# <span id="page-0-0"></span>信息中心 (图书馆)

# 使用说明书

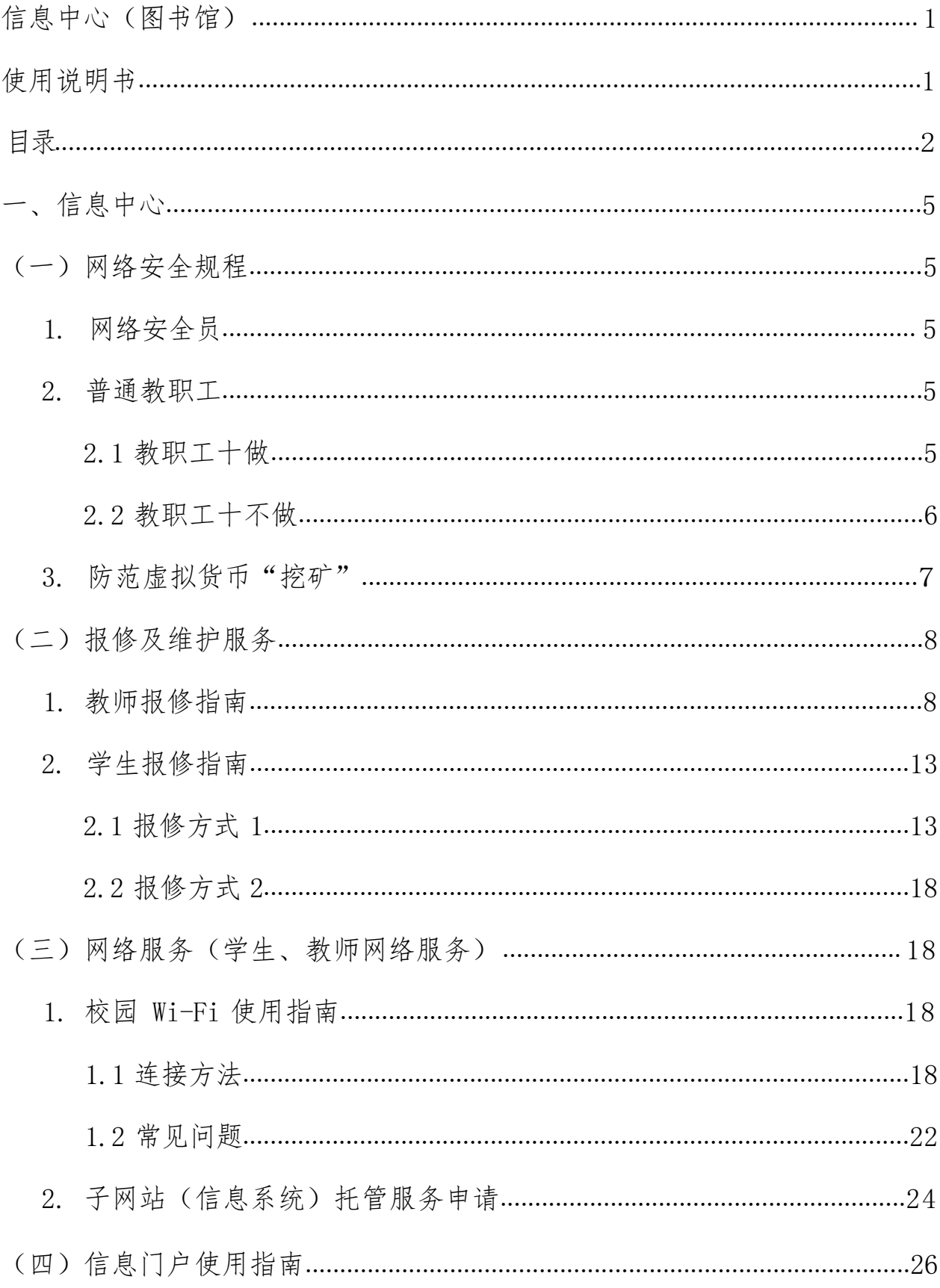

<span id="page-1-0"></span>目录

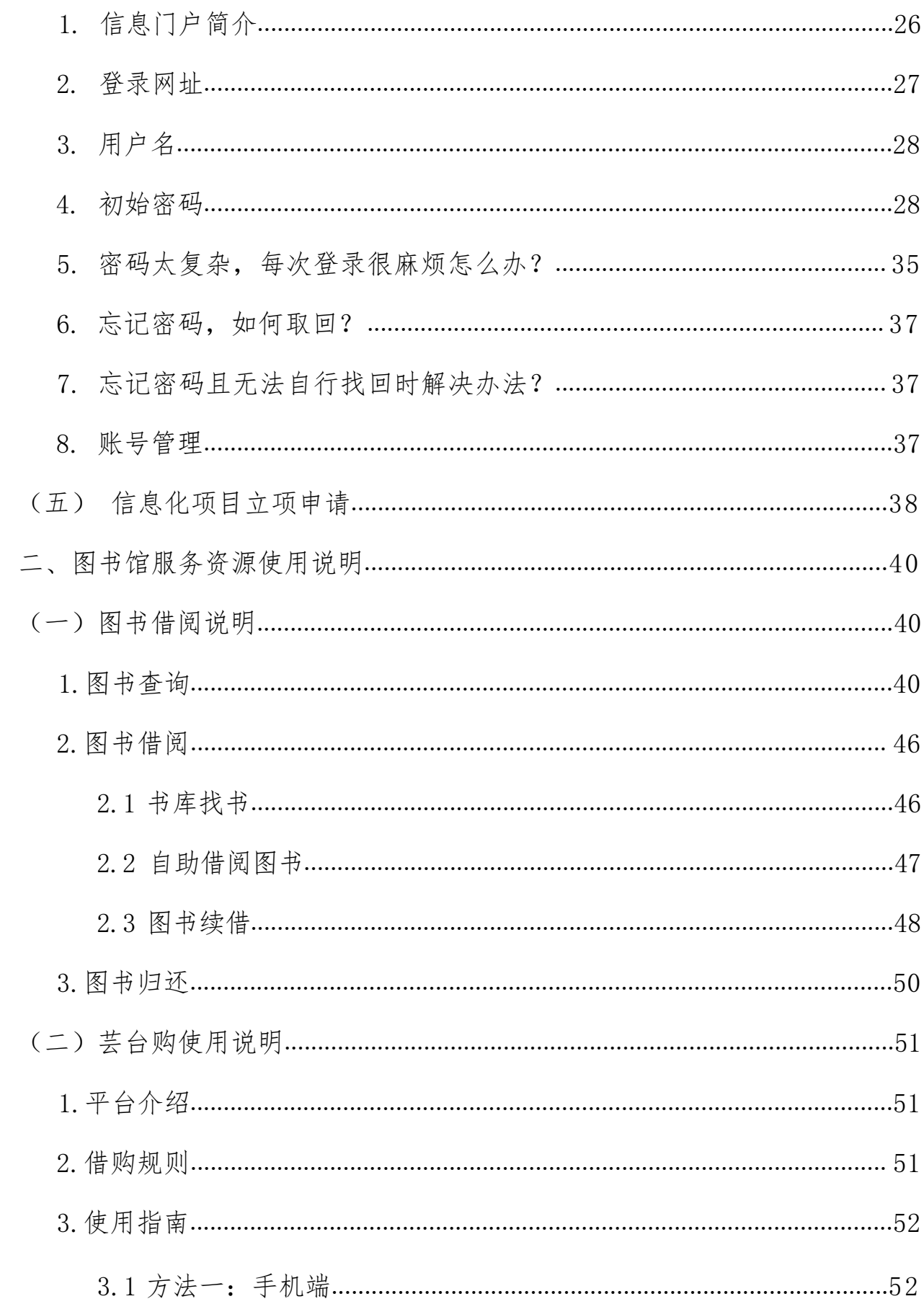

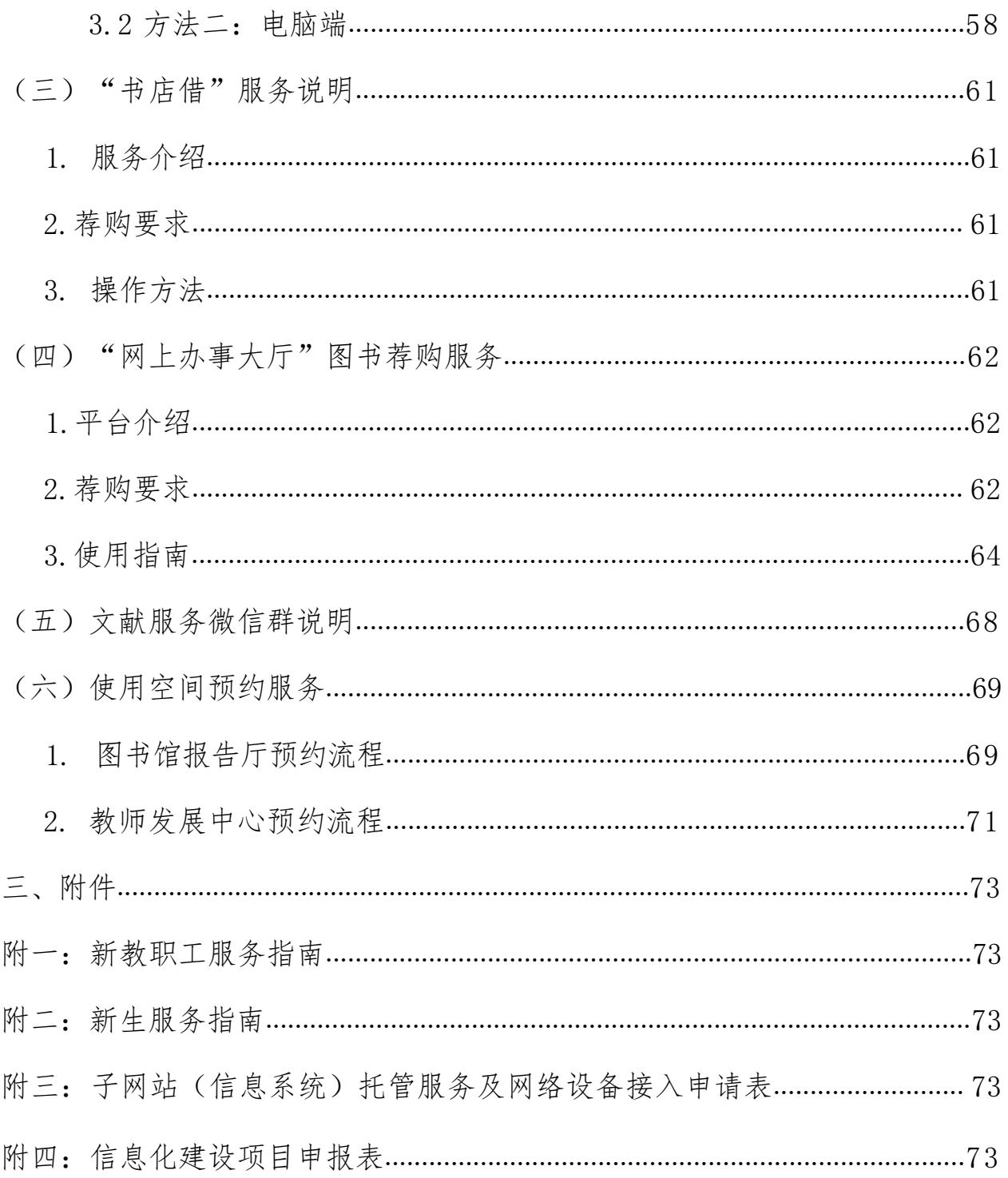

# <span id="page-4-0"></span>一、信息中心

## (一) 网络安全规程

为加强学校网络与信息安全,保护办公电脑和个人信息安全,切实维护 广大教职工的网络安全,规范上网行为,提高信息安全意识,更充分地利用学 校信息化资源开展教学活动,现整理网络安全员及普通教职工注意事项。

#### 1. 网络安全员

(1)增强网络安全意识,做好数据资料保护,积极预防网络伤害。

(2)网络安全员应有较强的病毒防范意识,定期进行病毒检测,及时更 新软件版本和漏洞补丁,防止黑客攻击和网络病毒的侵袭。

(3)除网络技术管理人员外,其他用户不得使用、登录网络设备及服务 器进行修改、设置及删除操作。

(4)登录口令必须足够强壮难以被破译,采用数字、字母、特殊符号组 成,长度至少为 8 位,每三个月更换一次,不可重复使用以前的密码。

(5)关键文件数据需要经常进行备份,以备数据丢失后恢复。

(6)管理、指导信息员的网络安全行为和操作规范。

(7)定期梳理各系统账号,变动、离职人员账号需及时清理。

#### <span id="page-4-1"></span>**2.**

#### 2.1 教职工十做

(1)设置开机、屏保密码,有效防止他人随意打开自己的电脑。

(2)开启电脑防火墙、安装杀毒软件,定期进行全盘杀毒,木马、插件 清理,管理开机启动项,减少开机广告弹屏。

(3)设置高强度安全密码,尽可能以大写字母、小写字母、特殊字符、 数字相结合设置密码,有效防止暴力破解,确保数据安全。

(4)对计算机系统定期进行漏洞扫描,更新补丁。

(5)对关键的数据及时进行备份,并不与源文件保存在同一处。

(6)网络账号长期不用或离校时,及时办理账号的暂停或注销手续。

(7)系统账号如有初始密码,需尽快修改密码,例如台科院校园 WiFi, 网上办事大厅等账号。

(8)定期清除缓存、历史记录以及临时文件夹中的内容。

(9)尽量访问具备安全协议的网址,建议尽量登录网址前缀中带有 https: 字样的网站。

(10)学习网络防护技能知识,增强网络安全意识,提高鉴别能力,认识 网络信息安全的重要性。

#### <span id="page-5-0"></span>2.2 教职工十不做

(1)不浏览恶意网站、不随意点击恶意弹窗,避免网络诈骗。

(2)不要随意点击不明邮件中的链接、图片和文件等,也不要相信手机 上发来的"中奖"、"点歌"短信,这些有可能是钓鱼攻击。

(3)不把账号及密码外借他人,避免造成账号与密码外泄。这是相当危 险的行为,会被"有心人"拿来做些违规违纪的事情。

(4)不将存储有学校敏感、重要信息的移动设备转借给他人,造成信息 泄露。

6

(5)使用网络通信工具时,不随便接收陌生人的文件,若接收可取消"隐 藏已知文件类型扩展名"功能来查看文件类型。

(6)在外使用公共电脑、公共网络要谨慎,不处理个人敏感信息,不使 用 U 盘等存储设备交互个人信息。

(7)不在公众场所连接未知的 WiFi 账号,数据信息容易泄露。

(8)不下载来路不明的软件及 APP 程序,谨防恶意程序和钓鱼网站窃取 个人信息用于非法途径。

(9)在账号登陆时,不要为了方便选择"保存密码" 选项。

(10)多个系统平台需单独设置密码,请勿"一套密码"都通用。

#### <span id="page-6-0"></span>3. 防范虚拟货币"挖矿"

(1)严禁师生使用学校网络资源或电力资源从事"挖矿"活动,一经发 现,将根据相关规定严肃处理。

(2)学校将加强网络安全日常巡查,如发现中毒设备,将第一时间断网, 以免感染校园网内其他设备,同时会通知到师生本人。

(3)各部门( 二级学院)需做好所属办公室、实验室及机房等相关区域 的设备管理并开展自查工作,安装升级杀毒软件,检查 CPU 利用率和能耗情况, 对责任范围内的服务器等设备做到及时修复漏洞、关闭敏感端口等安全防护工 にんじょう しんじょう かんしゃ かんしゅう かんしゅう かいしゅう かいしゅう しゅうかい しゅうしゅう かいしゅう しゅうしゅう しゅうしゅう

(4)提高网络安全防范意识,不打开来历不明的邮件附件、QQ 或微信文 件,不安装来历不明或盗版软件,不点击不明链接。

(5)各部门( 二级学院)需加强网络安全宣传教育,落实网络安全责任

7

制,提高网络安全防范意识及技能,及时发现和清理可能存在的病毒及安全漏 洞,避免成为"挖矿"的跳板和控制对象。

(6)建立长效机制,把安全检查贯穿于日常工作中,助力学校提升信息 系统网络安全水平。

## <span id="page-7-0"></span>(二) 报修及维护服务

## **1.**

教师设备维修通过微信公众号申报。

第 1 步: 扫描下方维修二维码。

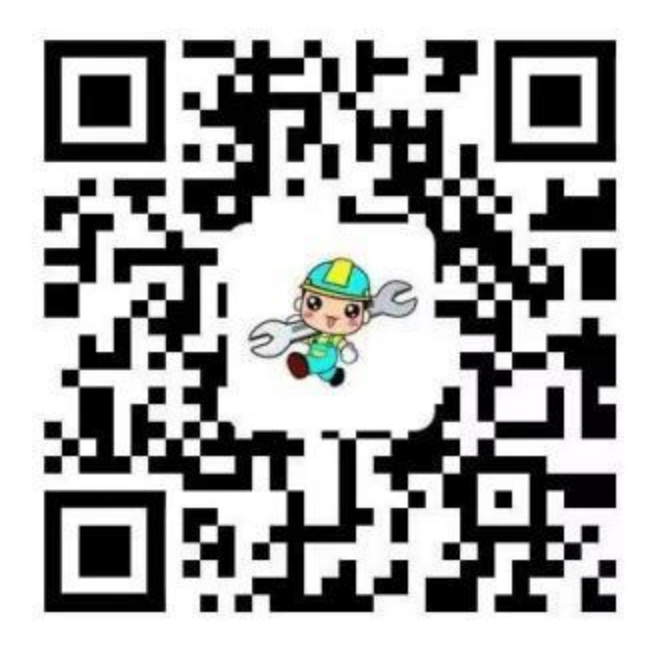

第 2 步: 选择相应的维修服务。

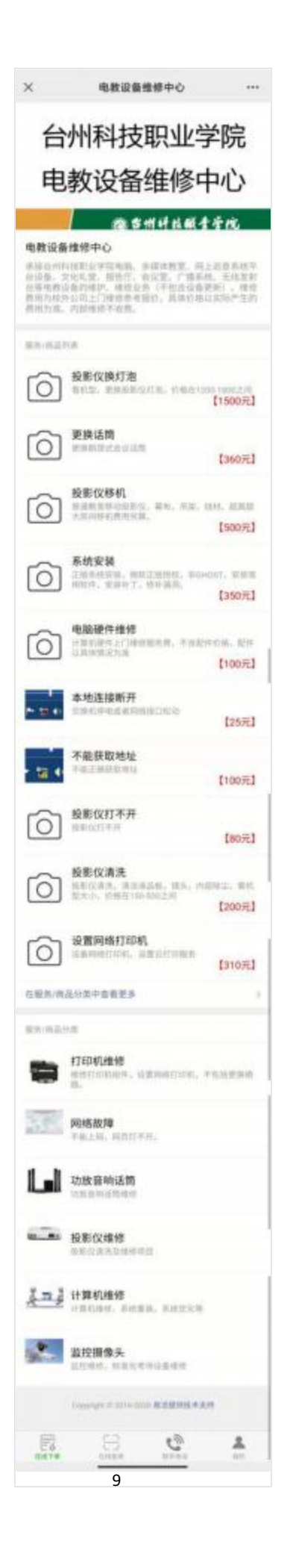

第 3 步: 绑定手机登录。

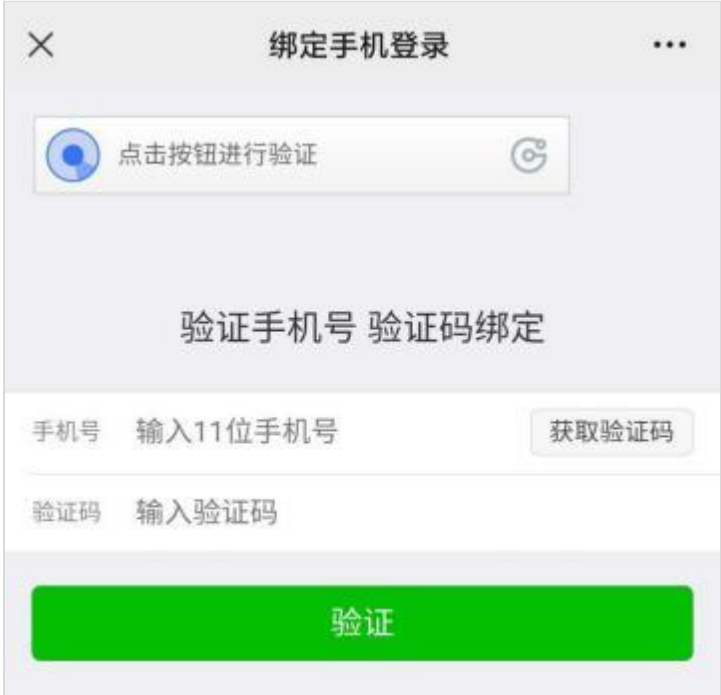

第 4 步: 填写在线报修信息,并点击提交。报修信息请详细填写,以便维 修人员做出准确判断。

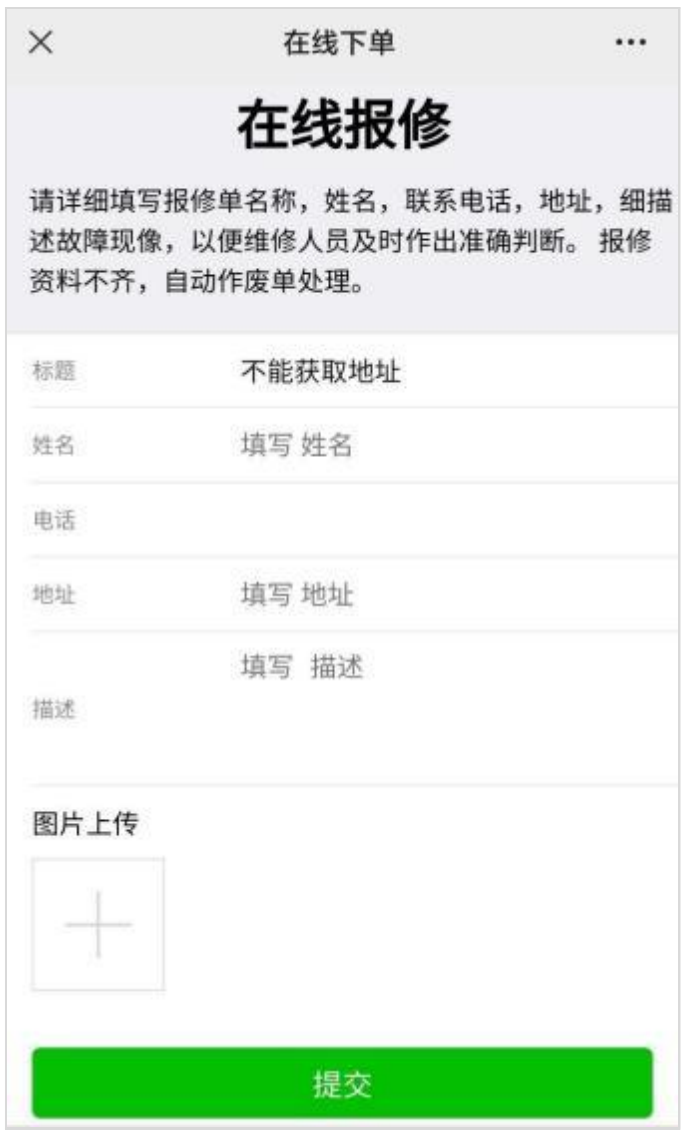

第 5 步: 下单后, 可点击"在线查单"查看维修进度。

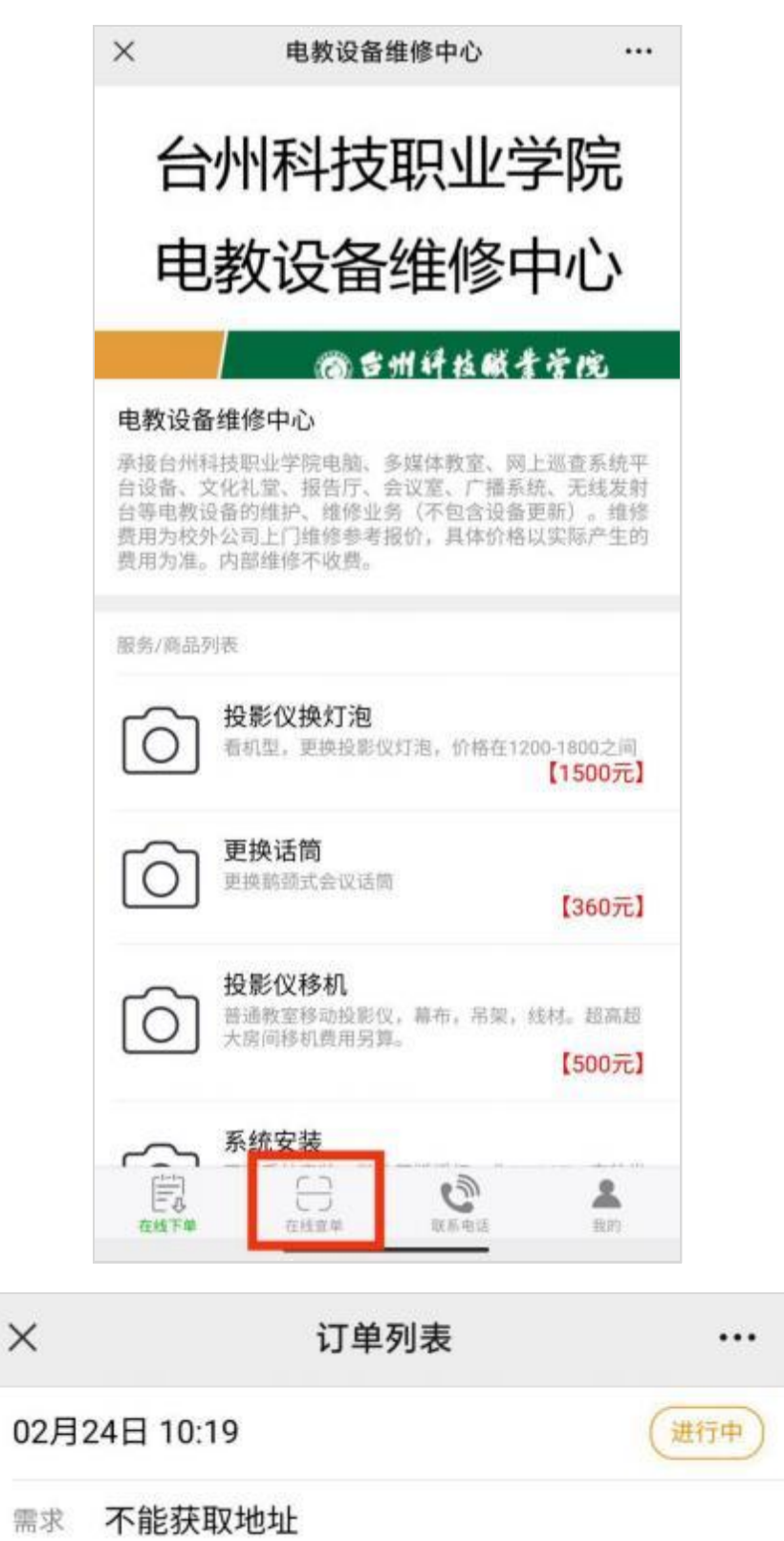

12

工单已提交

台科院叶老

进度

服务

## <span id="page-12-0"></span>**2.**

## 2.1 报修方式 1

通过微信公众号进行报修。

第 1 步: 扫描下方维修二维码;

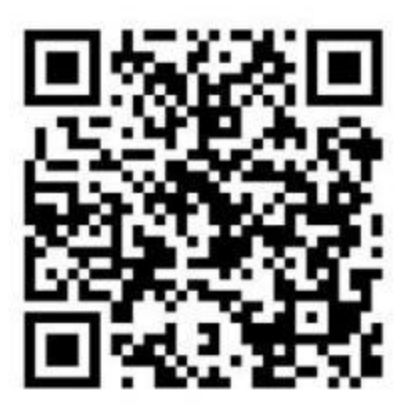

第 2 步: 选择相应的维修服务;

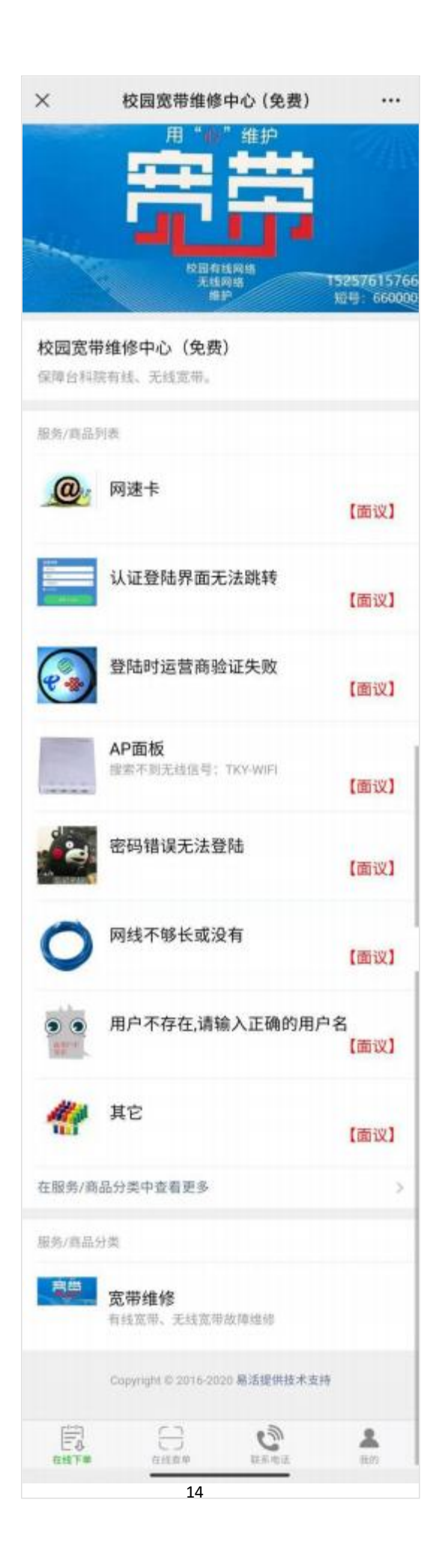

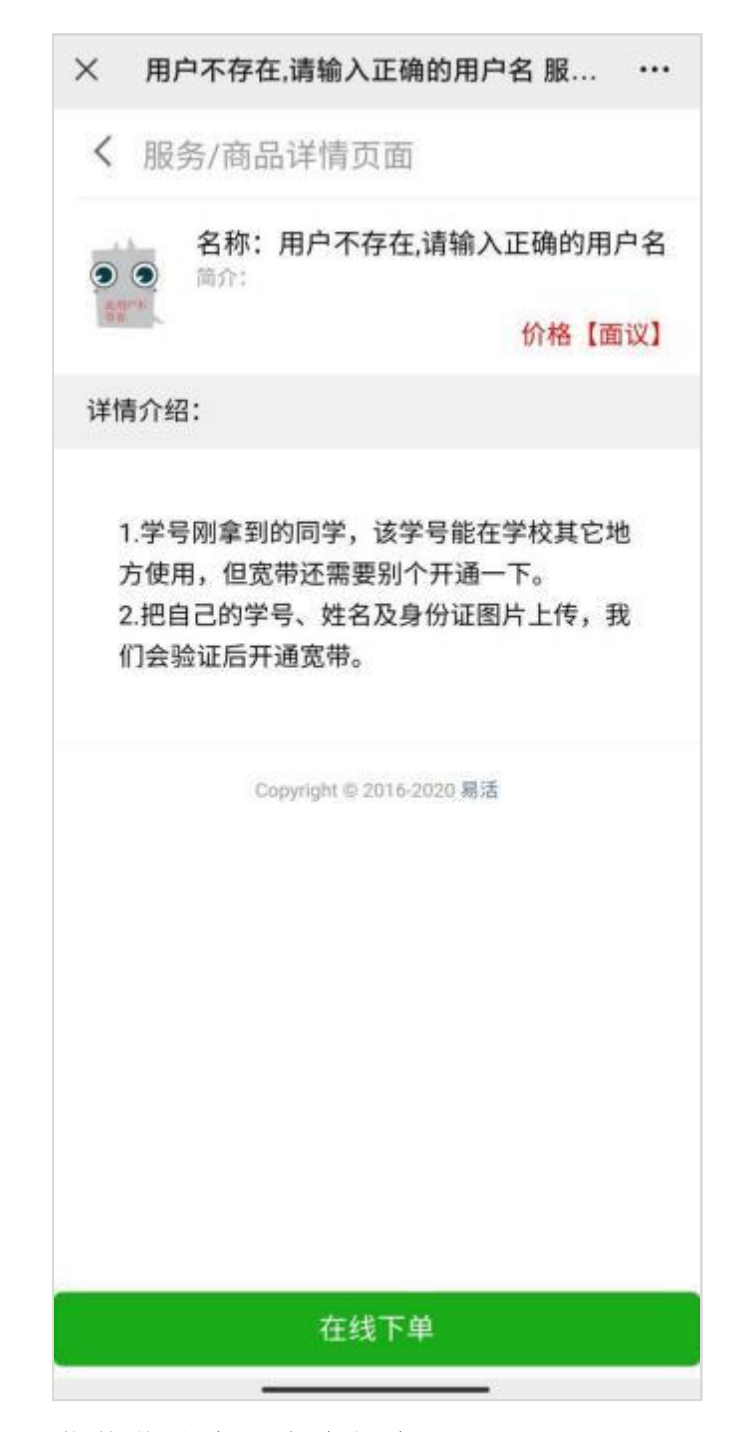

第 4 步: 填写具体维修信息, 点击提交;

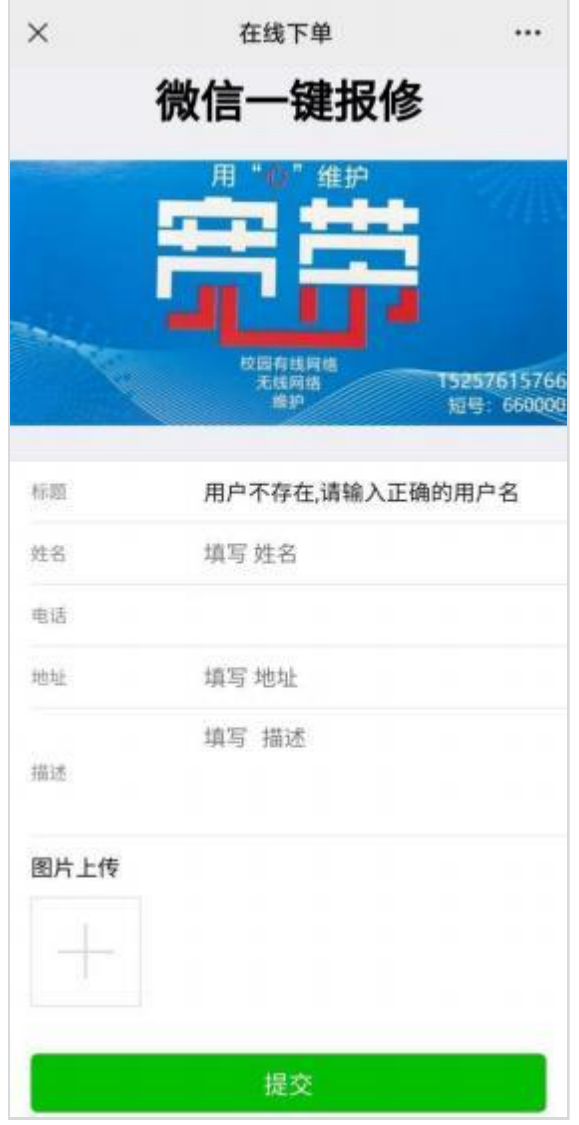

第 5 步: 提交完成后,可以在"在线查单"中查看维修进度;

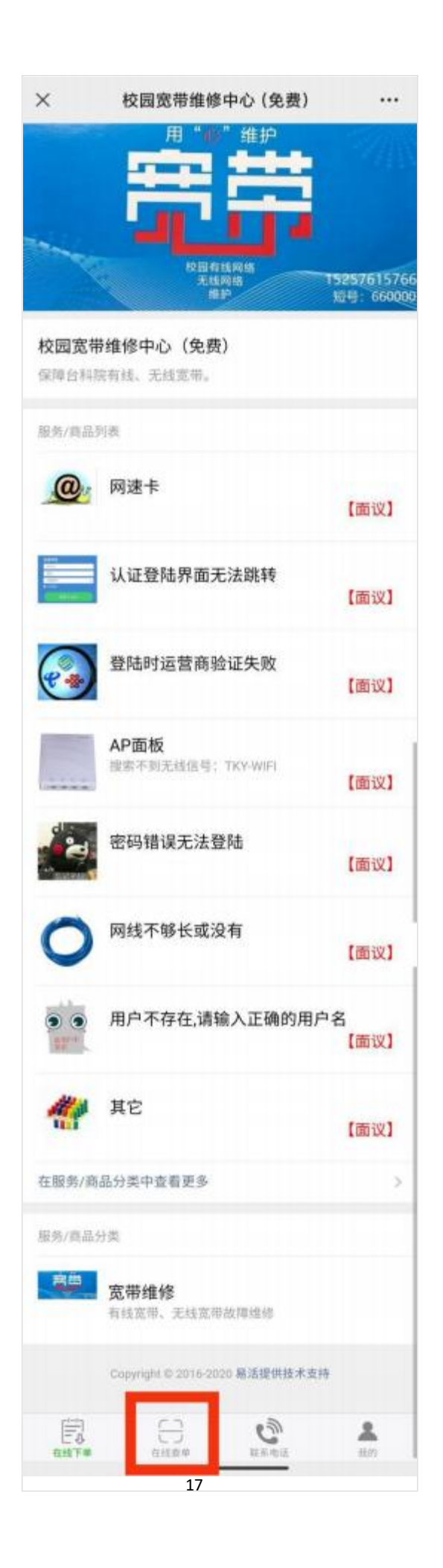

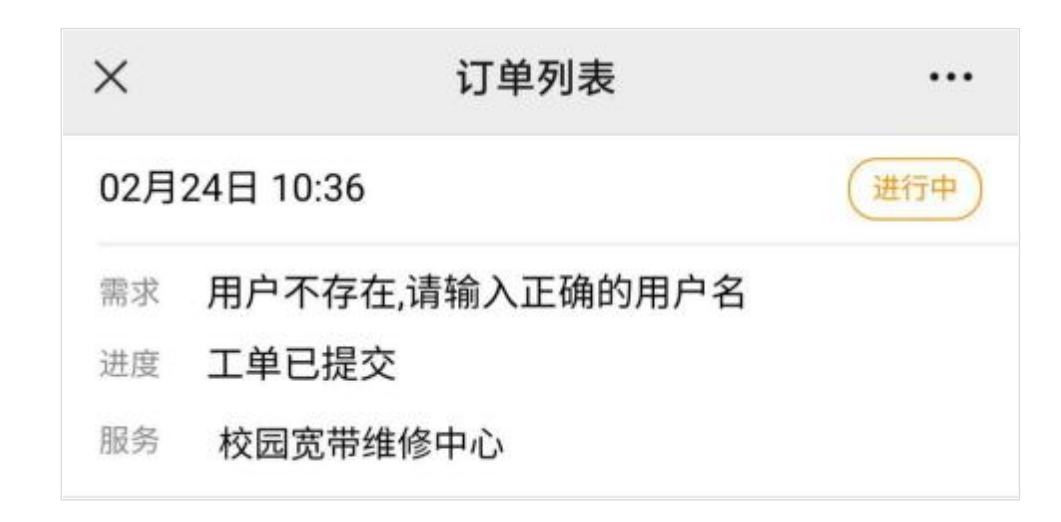

#### <span id="page-17-0"></span>2.2 报修方式 2

通过电话联系工程师进行报修。

联系人:徐晨涛

手机号码:15257615766

短号:660000(移动)

<span id="page-17-1"></span>(三) 网络服务(学生、教师网络服务)

#### **1. Wi-Fi**

#### 1.1 连接方法

(1)连接校园无线:TKY-WIFI。

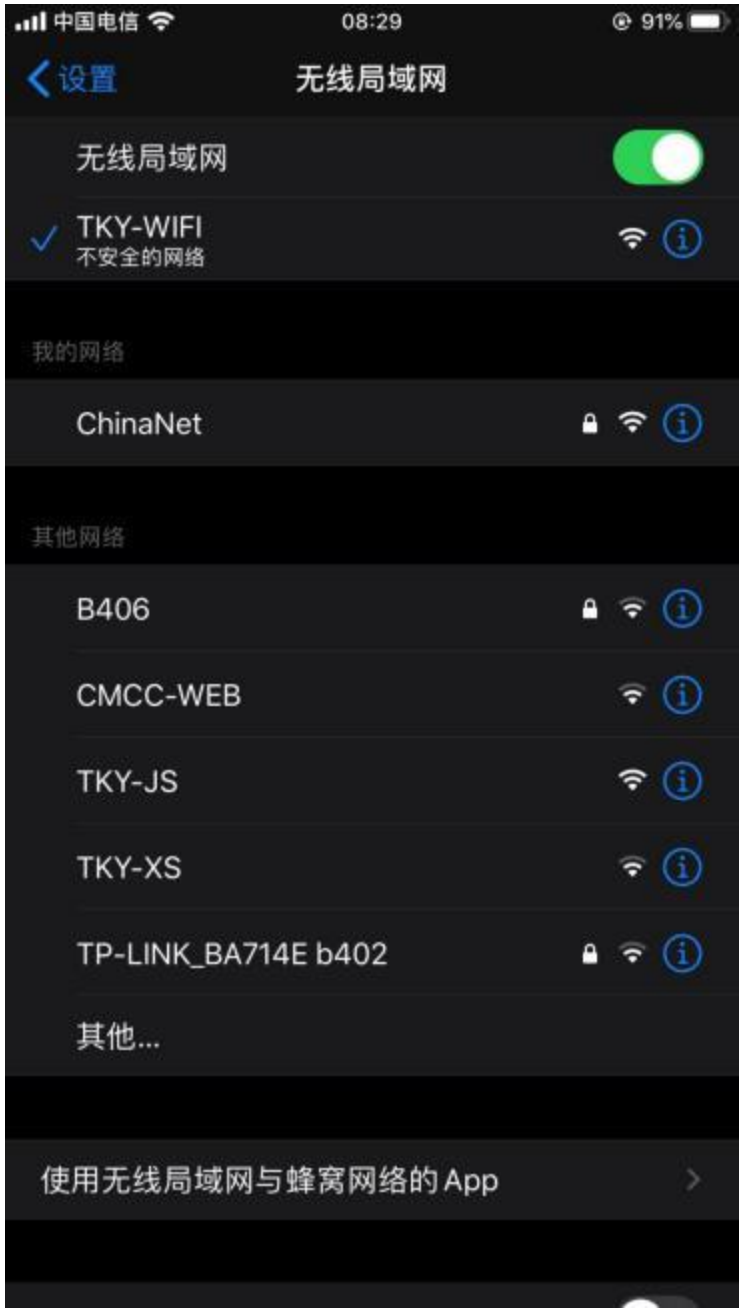

(2) 初次使用 TKY-WIFI , 点击任何网络应用, 会自动弹出认证页面(未 能弹出认证页面的,打开浏览器输入 http://wlan.tzvcst.edu.cn:8080)。输入 10位教工号和密码(初始密码为身份证后六位,请各位教职工在使用校园 Wi-Fi 前, 参看常见问题 1, 务必修改默认密码!), 选择"数师认证"即可 上网。

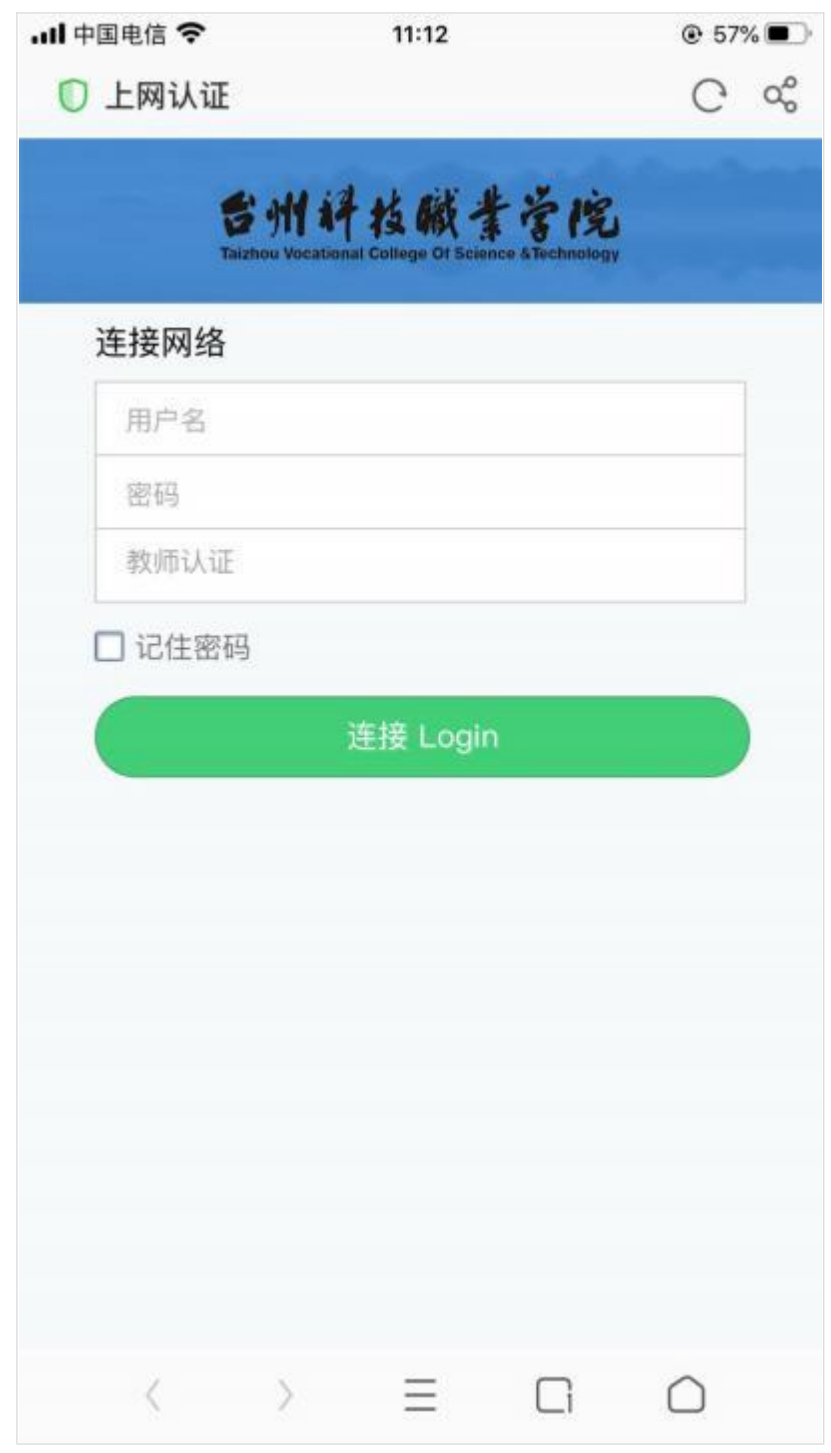

(3)登录成功后页面显示"您已成功连接校园网!"

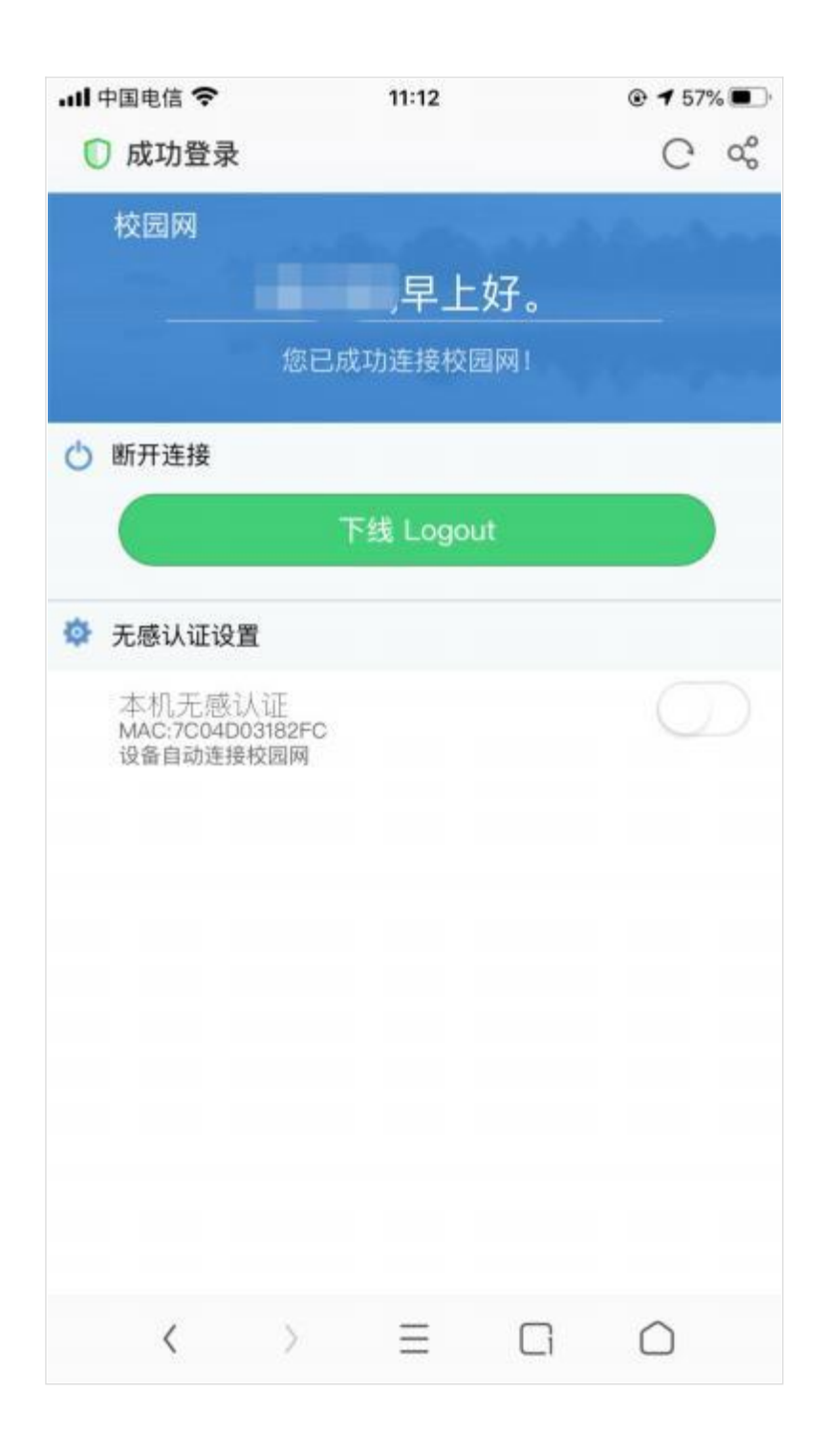

(4)登录成功页面可设置无感认证,点击开启后,再次连接 TKY-WIFI 无 需认证。(无感知认证只支持一台终端。)

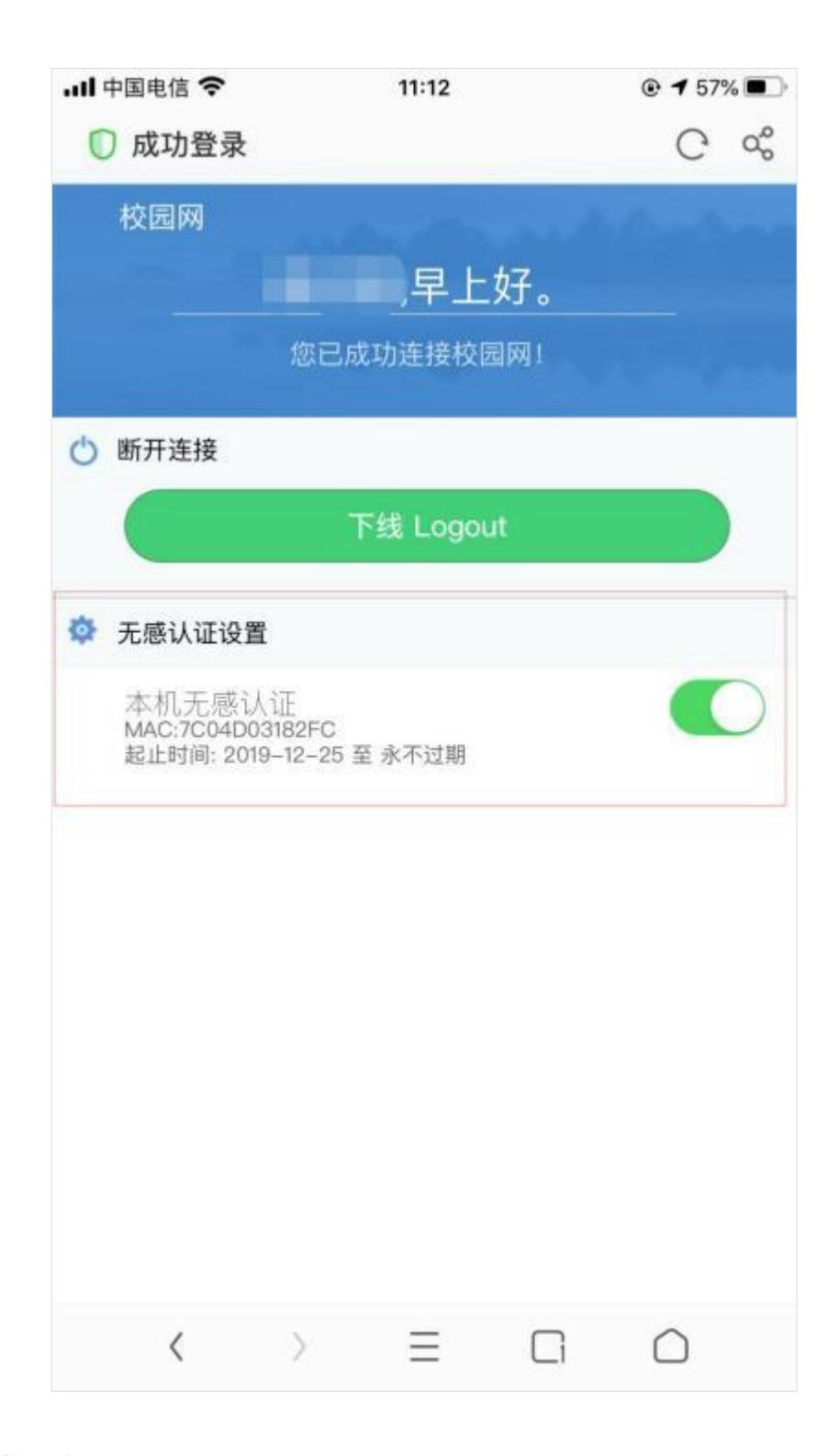

## <span id="page-21-0"></span>1.2 常见问题

(1)修改密码:

每个账号限3 台终端使用,使用校园 Wi-Fi 前, 请务必及时修改默认密码, 防止账号被盗用。

①用校内电脑,打开浏览器访问 [http://wlan.tzvcst.edu.cn:8080/,](http://172.16.2.5:8080/)输

入账号(10 位教工号)、密码(默认为身份证后 6 位)。

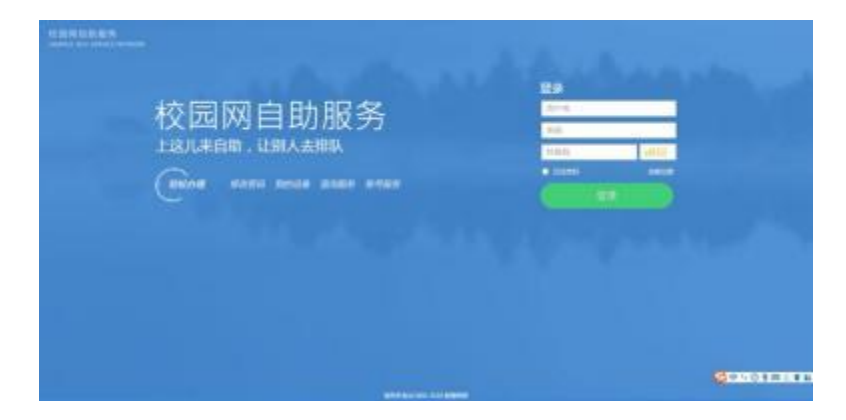

②登录成功后,点击"修改密码"图标,输入新密码并点击"确定", 完成密码修改。

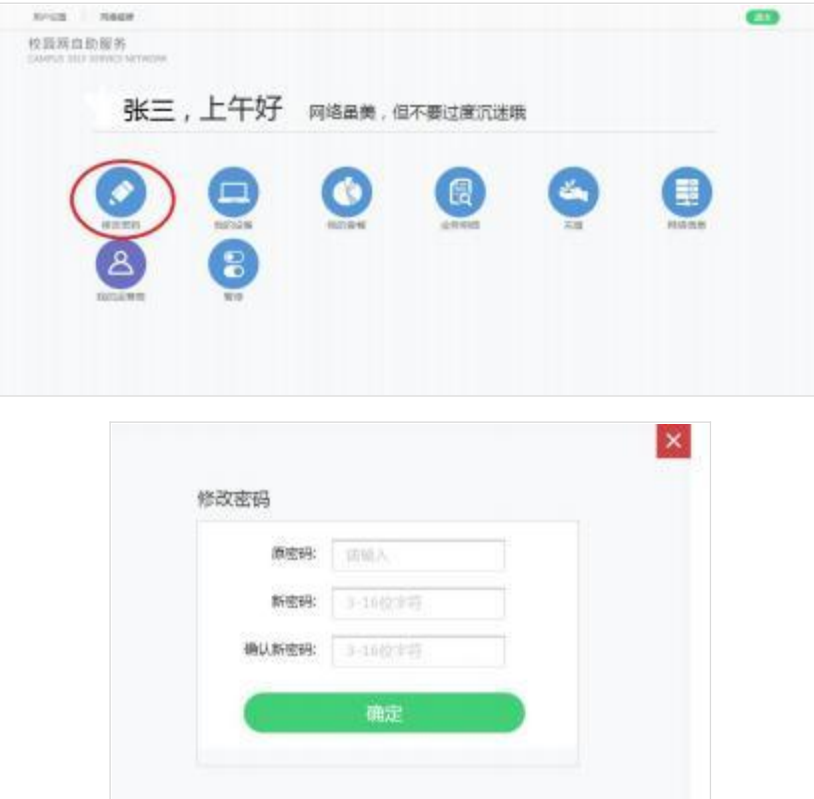

(2)Wi-Fi 在线设备数超过 3 个:

如果输入帐号密码后提示"你使用的帐号已达到同时在线用户数量上限!" 说明您使用的设备超过三台。

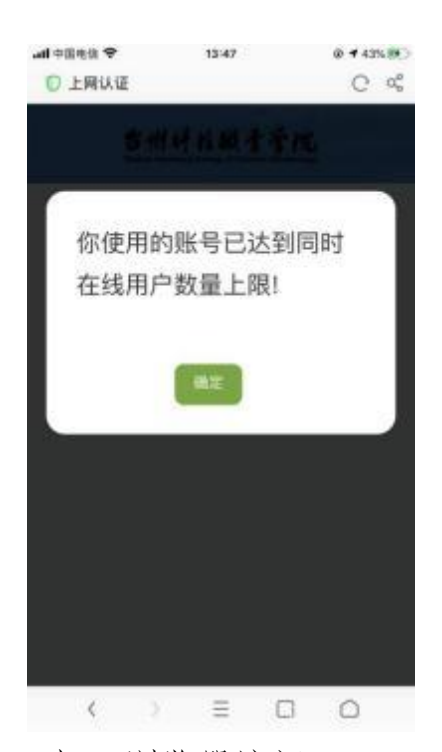

解决办法: 用校内电脑, 打开浏览器访问 [http://wlan.tzvcst.edu.cn:8080/](http://172.16.2.5:8080/), 进入校园网自助服务平台,打开我的设备,选择不需要连接无线的设备点击下 线。

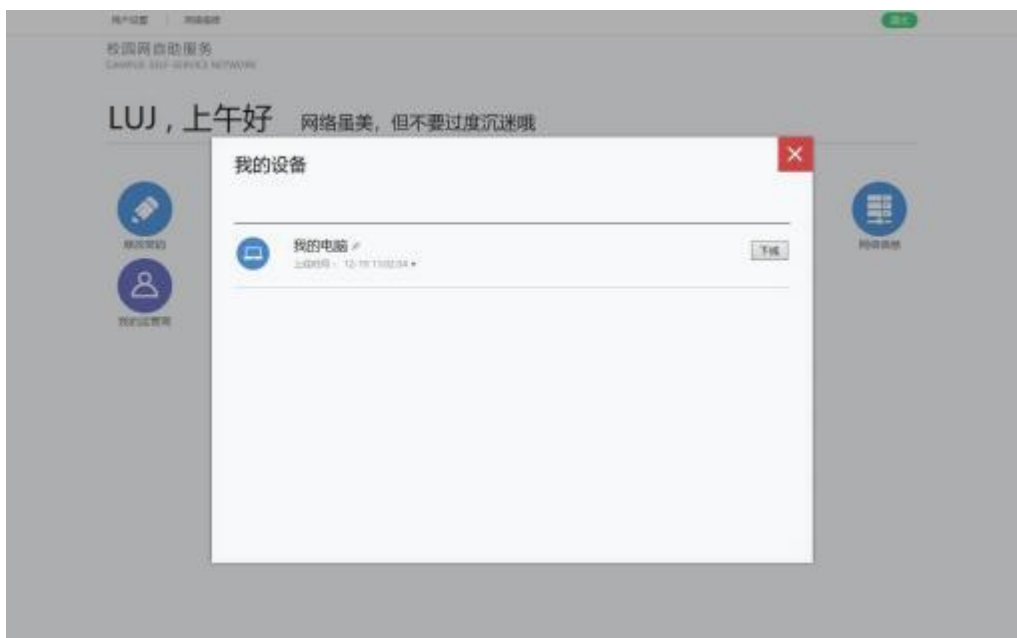

## <span id="page-23-0"></span>2. 子网站 (信息系统) 托管服务申请

申请子网站(信息系统)托管服务的二级学院或部门,需填写子网站(信

息系统)托管服务及网络设备接入申请表,发送至信息中心缪立群老师处。同 时,申请人需签署子网站(信息系统)安全性保证协议,并做好相关的安全性保 障工作。

(1)确保申请的网站(信息系统)是由具有信息系统开发资质的正规公 司开发并部署,并确保网站(信息系统)不具有恶意破坏网络环境的病毒性程 序,如发现此类情形,一切后果由网站(信息系统) 申请人负责。

(2)原则上要求信息系统数据库需与学校中心数据库对接,在系统设计 时,需保证子信息系统的数据格式符合《台州科技职业学院公共数据平台标准 规范》。

(3)本网站(信息系统)的网络环境和服务器硬件交由信息中心托管, 任何子系统软件环境的相关维护和更新由信息系统管理员负责。

(4)请做好子网站(信息系统)服务器操作系统的安全防范工作,托管 后的子网站(信息系统)将对互联网开放,可能会遭受到来自互联网的病毒和 黑客攻击,请定期查杀病毒,并及时更新操作系统补丁。

(5)开放外网访问服务必须提供信息系统安全等级保护备案证明。

(6)请做好子网站(信息系统)内容的核查工作,使子网站(信息系统) 的内容积极、正面。严格按照《中华人民共和国计算机信息系统安全保护条例》 和《台州科技学院校园网管理规定》的相关规定,执行严格的子网站(信息系 统)内容筛查机制,并定期开展核查工作,严禁在子网站(信息系统)中出现 与学校无关的商业广告和相关宣传。

申请表及安全性保证协议详见附件三。

信息中心缪老师联系方式:

25

联系电话:0576-89188327

# <span id="page-25-0"></span>(四) 信息门户使用指南

## **1.**

信息门户是集成全校所有信息系统的统一界面,实现在一个页面内处理校 内所有的线上业务。

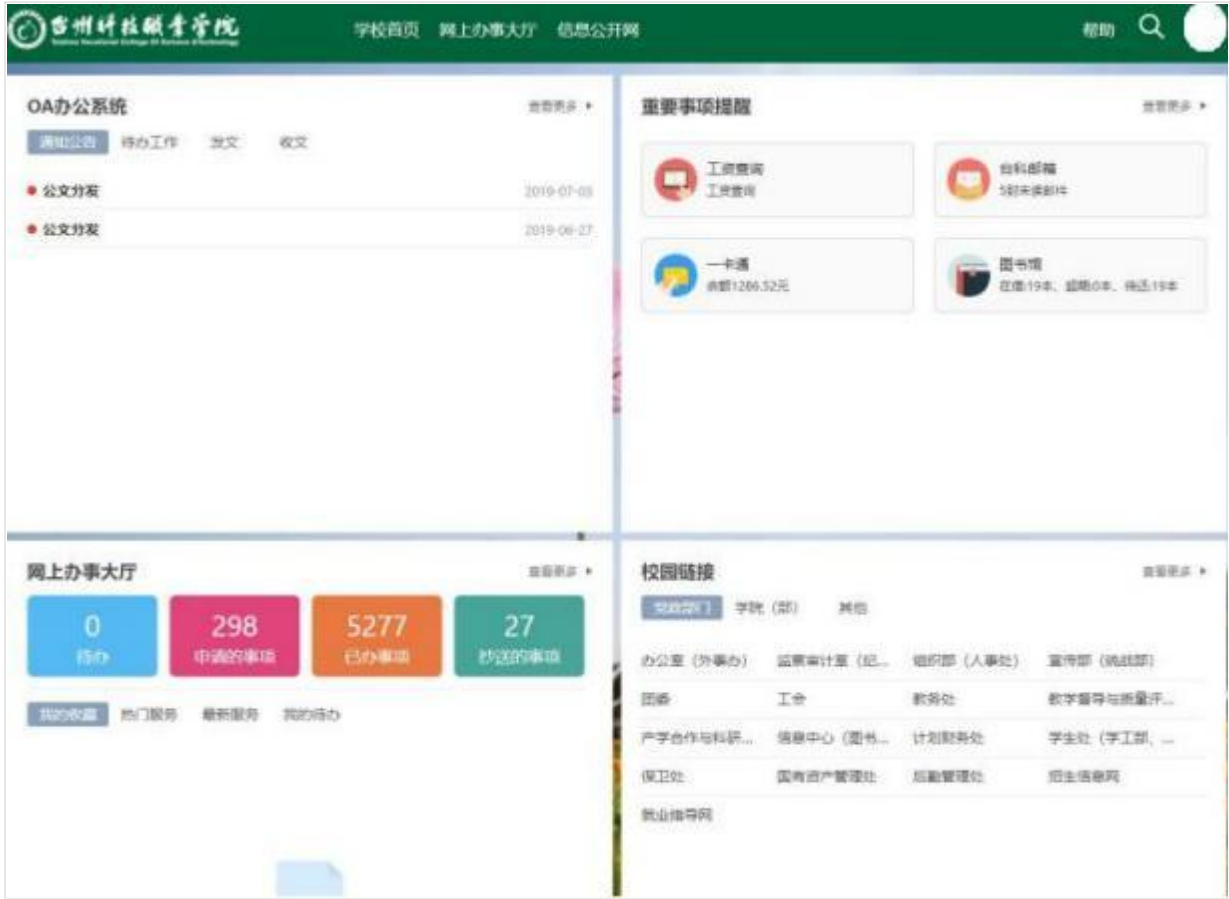

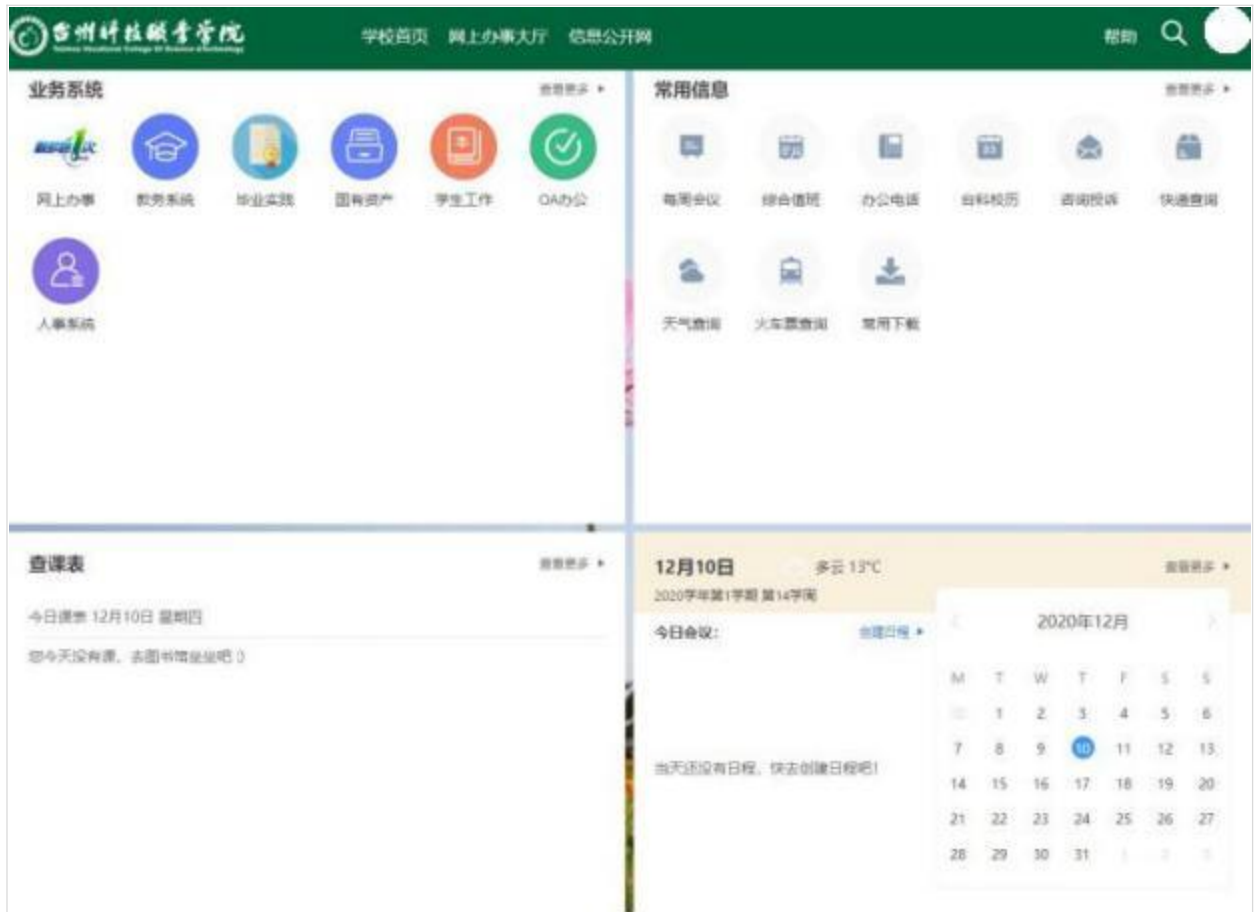

## <span id="page-26-0"></span>**2.**

<https://i.tzvcst.edu.cn> 或点击"学校官网首页一信息门户一我的台 科"进入。

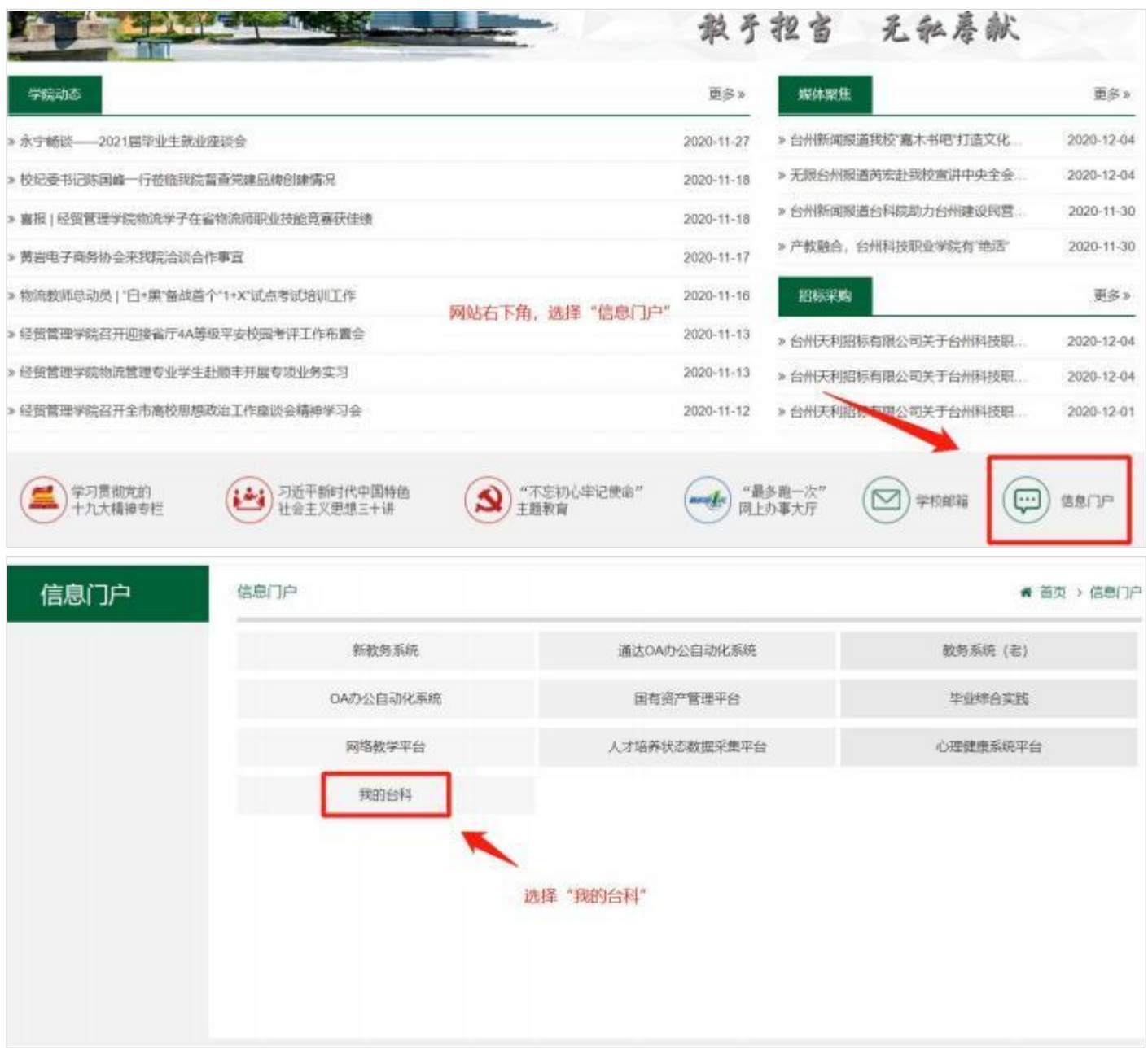

# <span id="page-27-0"></span>**3.**

教职工用户:10 位教职工号。

## <span id="page-27-1"></span>**4.**

初始密码通过忘记密码功能获取。

(1)点击忘记密码,使用微信扫描界面二维码。

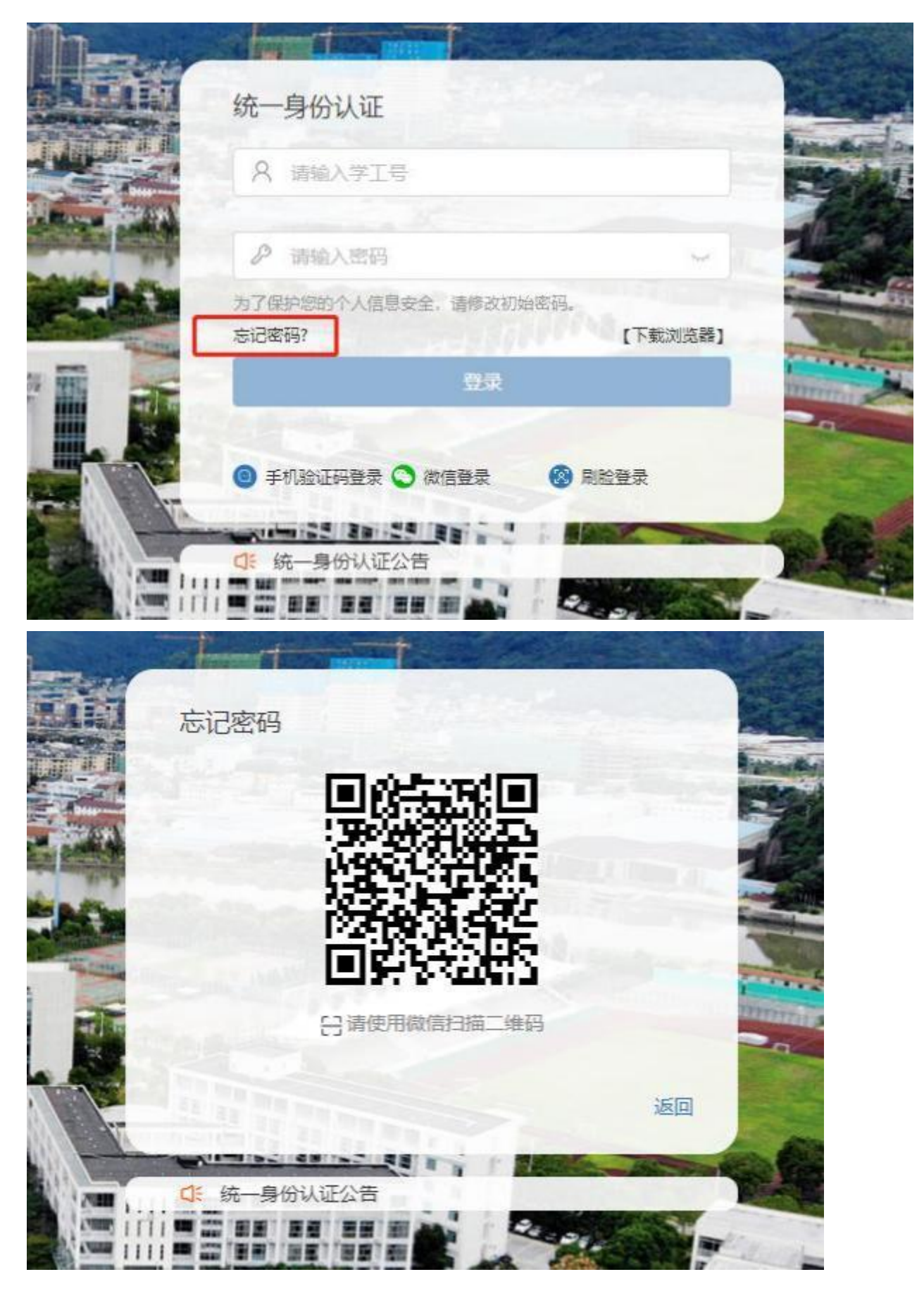

(2)点击" 申诉找回密码"。

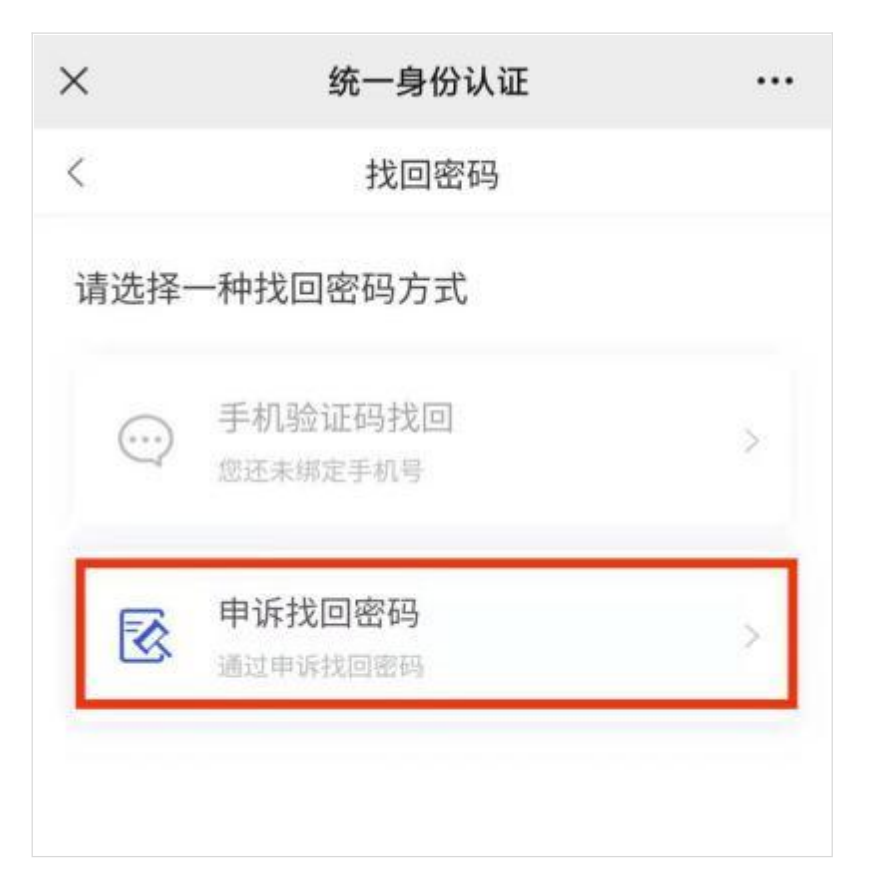

(3)填写个人信息,点击下一步按钮。

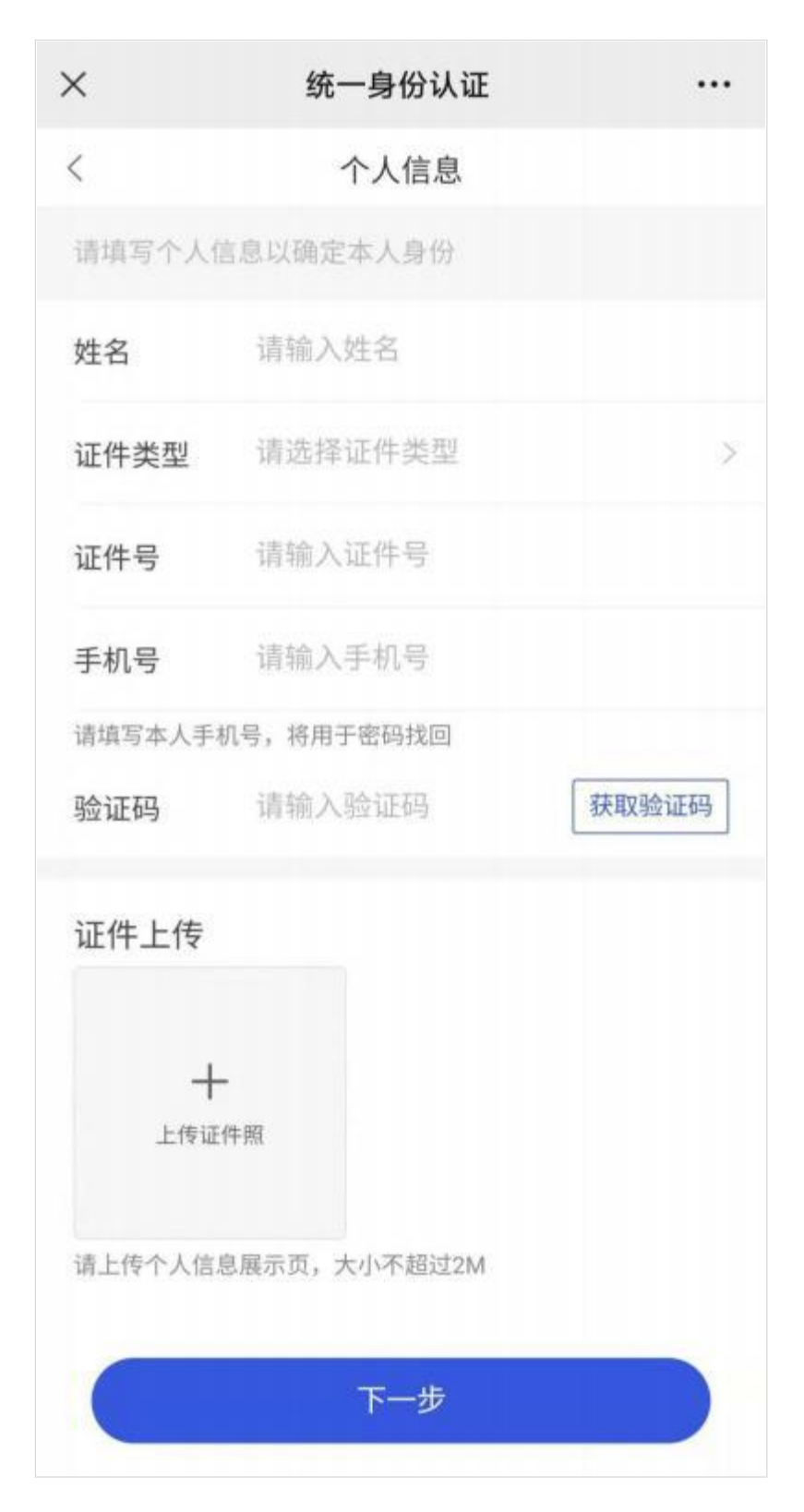

## (4)上传本人照片,并提交审核。

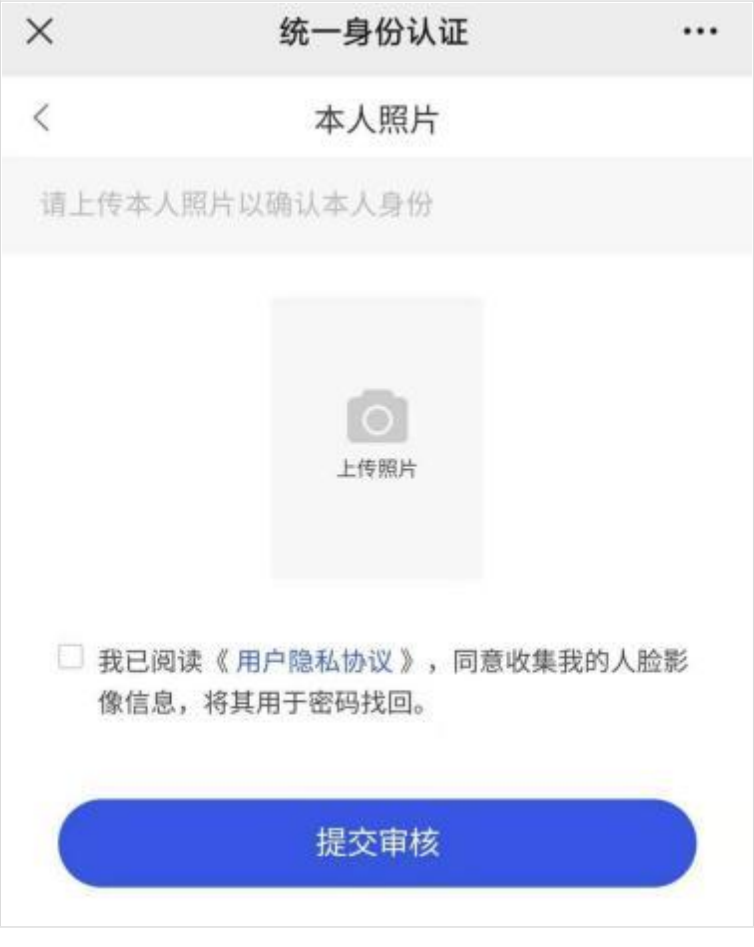

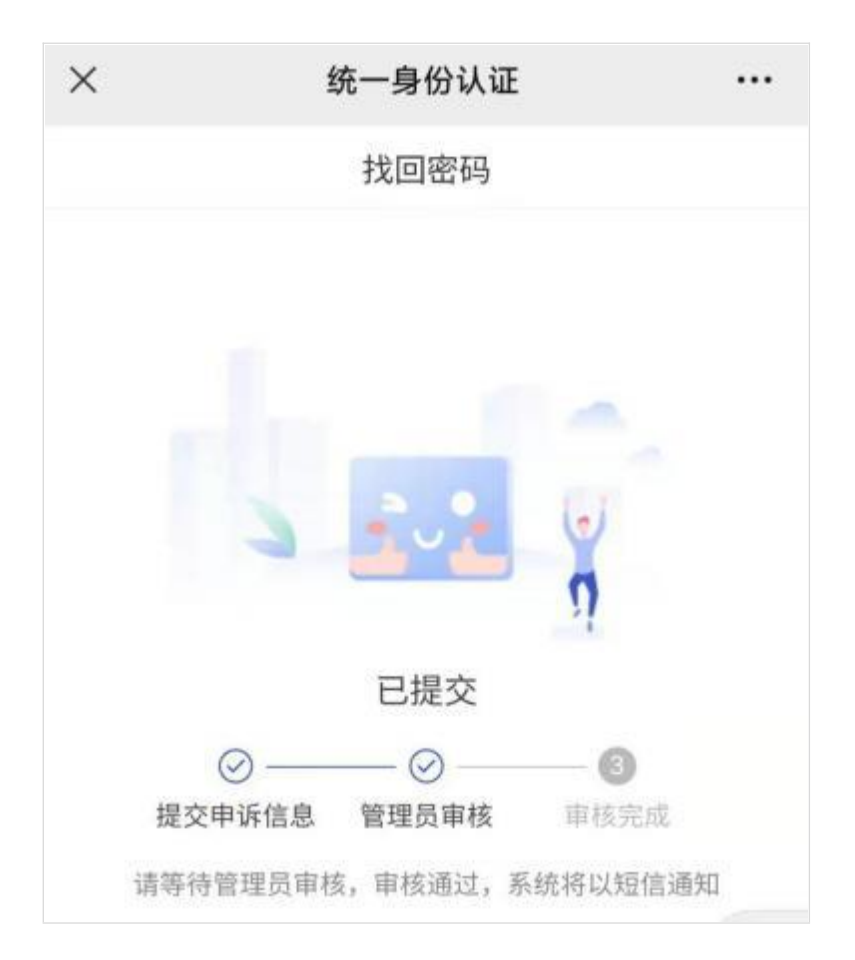

(5)通过扫描第一步的微信二维码查看审核进度。

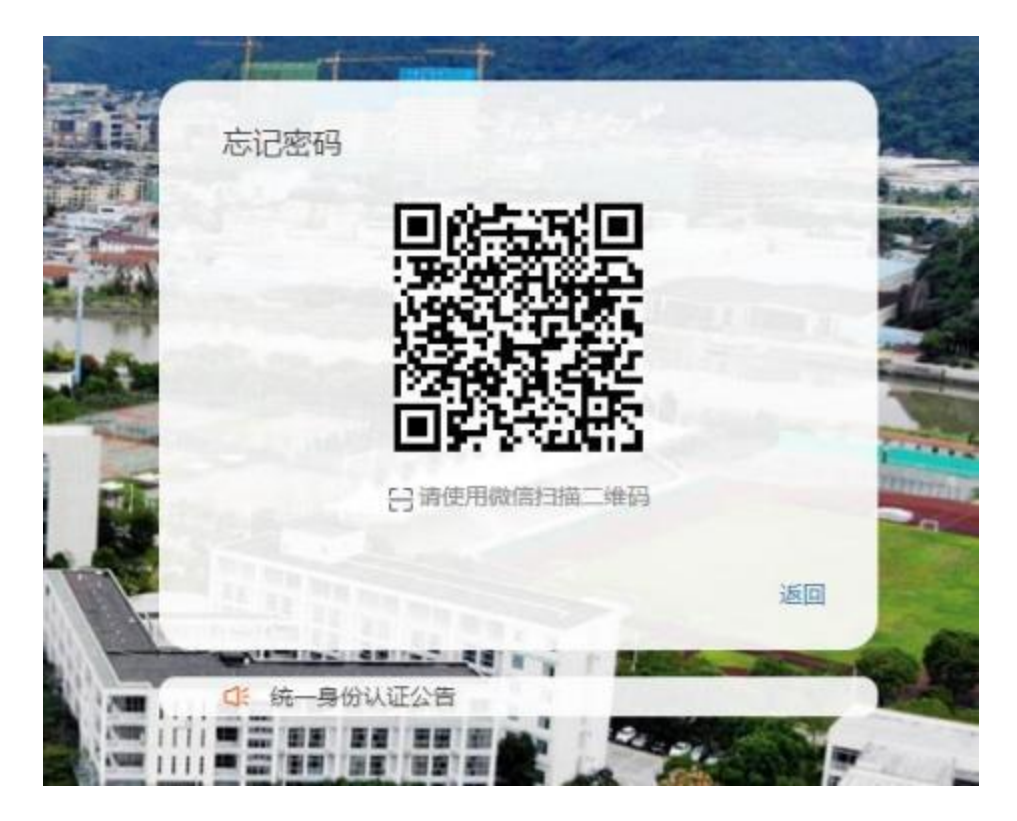

(6)审核完成后,重复第一步,点击忘记密码,微信扫描二维码,选择

"通过手机验证码找回密码"。

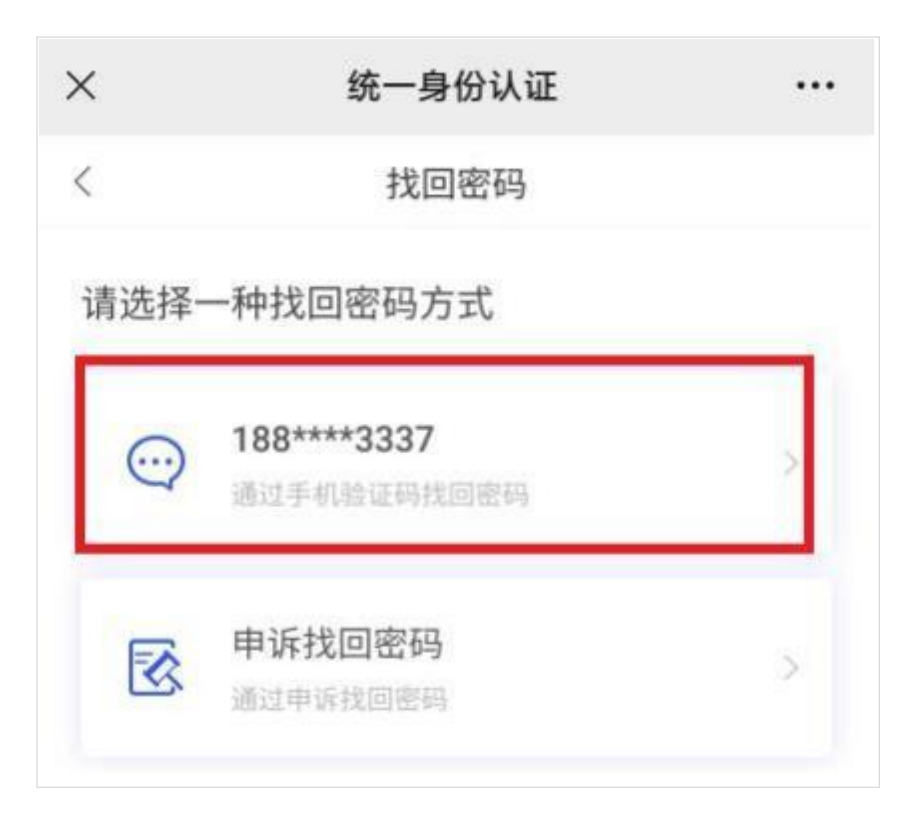

(6) 设置新密码, 设置完成后通过新密码登录系统。注意: 密码长度 6

位以上,且包含4种字符(数字、小写字母、符号、大写字母)。

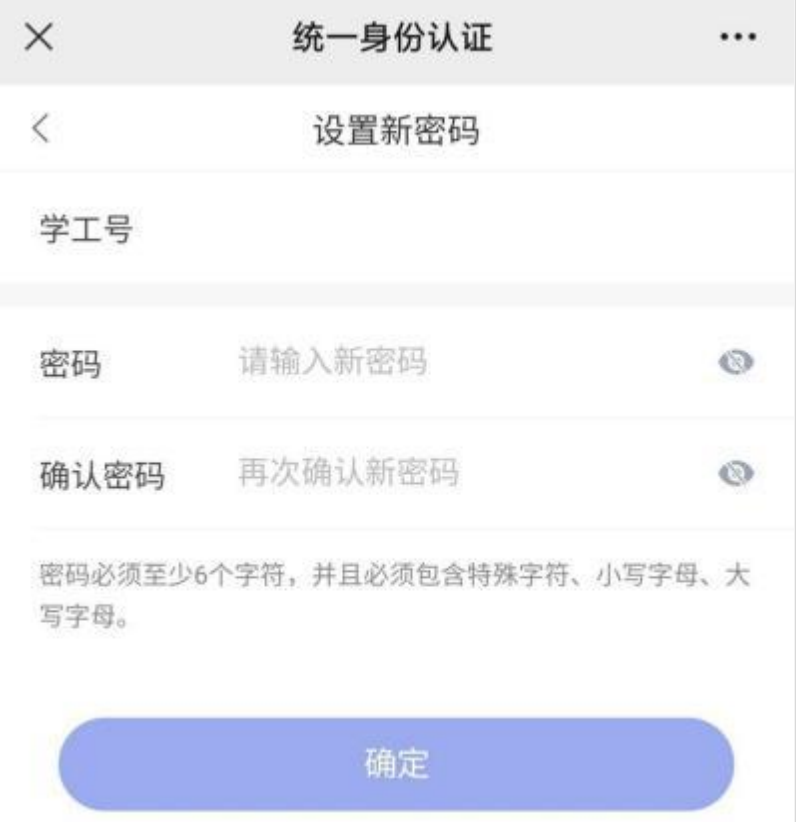

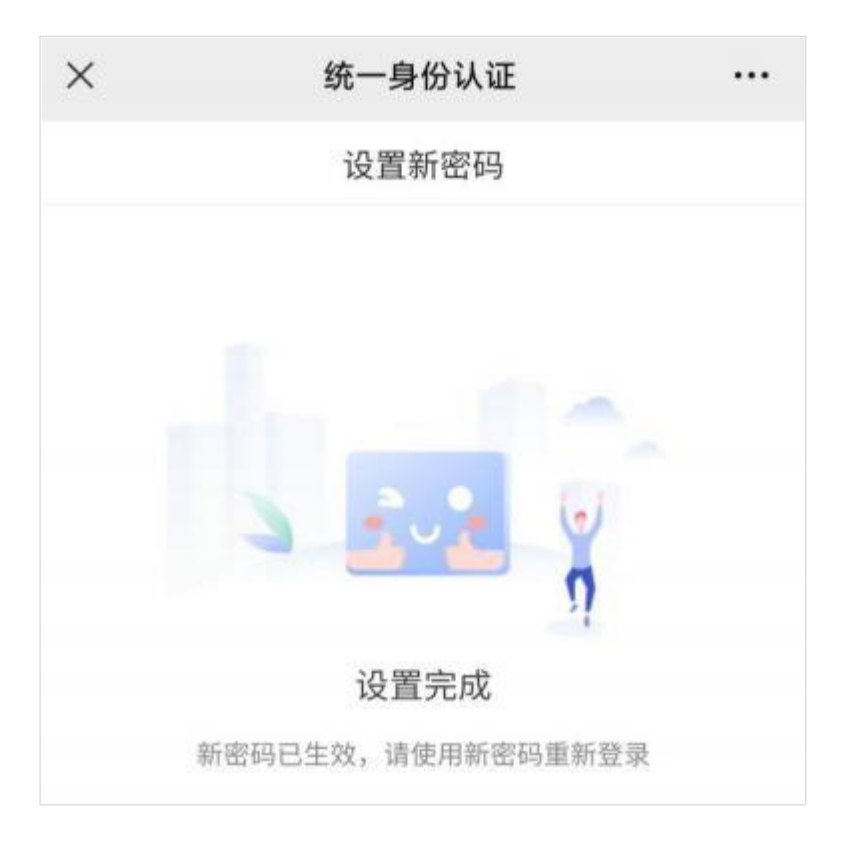

## <span id="page-34-0"></span>5. 密码太复杂, 每次登录很麻烦怎么办?

可绑定"个人微信",下次登录时扫码登录。

(1)在台科通行证登录界面,点击"微信登录"。

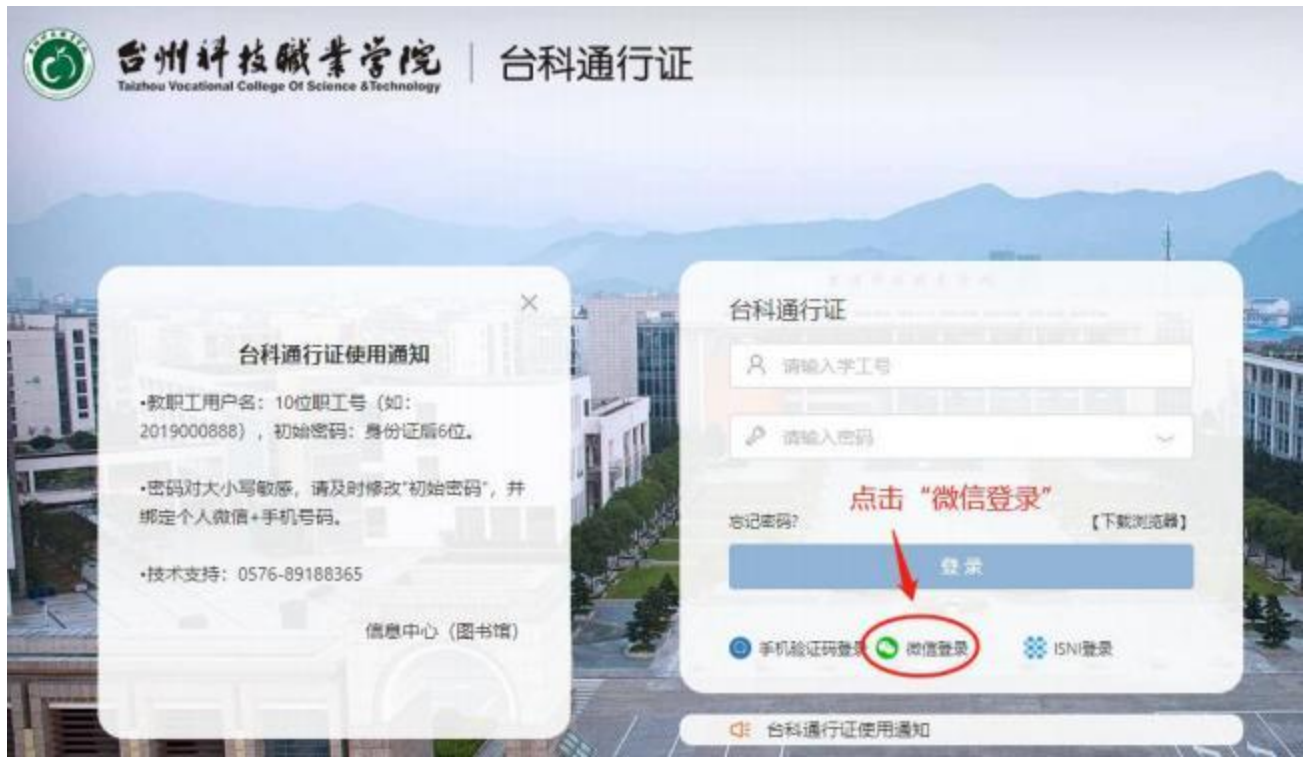

## (2)打开微信,并扫描相应的"二维码"。

◎ 古州叶核碱青青烷 | 台科通行证 微信登录 台科通行证使用通知 同さ :F - 数据工用户名: 10位解工卷 (80: 2021000655) 。 学生用户名、学卷、 ●用户名和图码对大小可能等,请及时将改机站图码,并确定十人按信。 接术资料: 0576-89188365 【下新元选部】 (890年) (医长度) SERIES O FOLUMES O SERIE 得俗いぼ公告 The Marine Street Corporation of

(3)点击" 同意"。

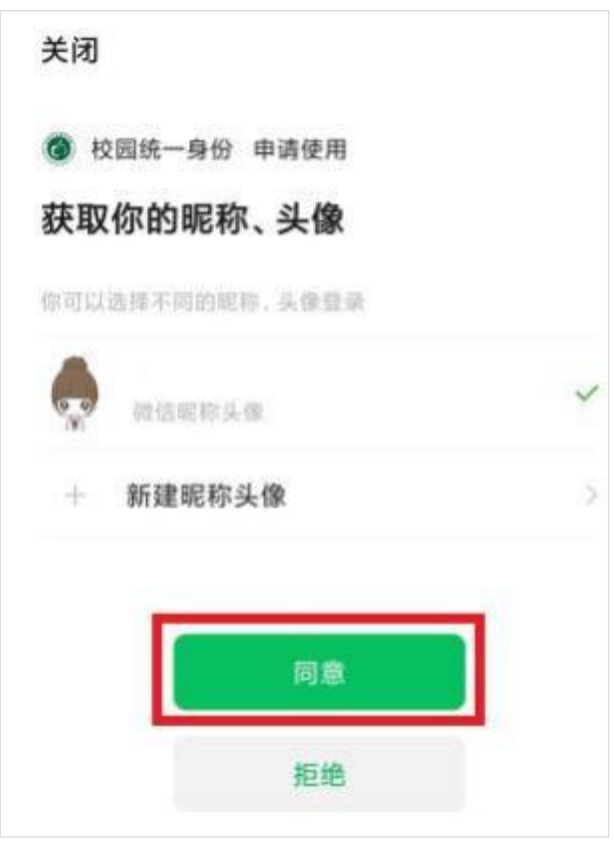

(4)首次绑定微信,需输入用户名和密码。
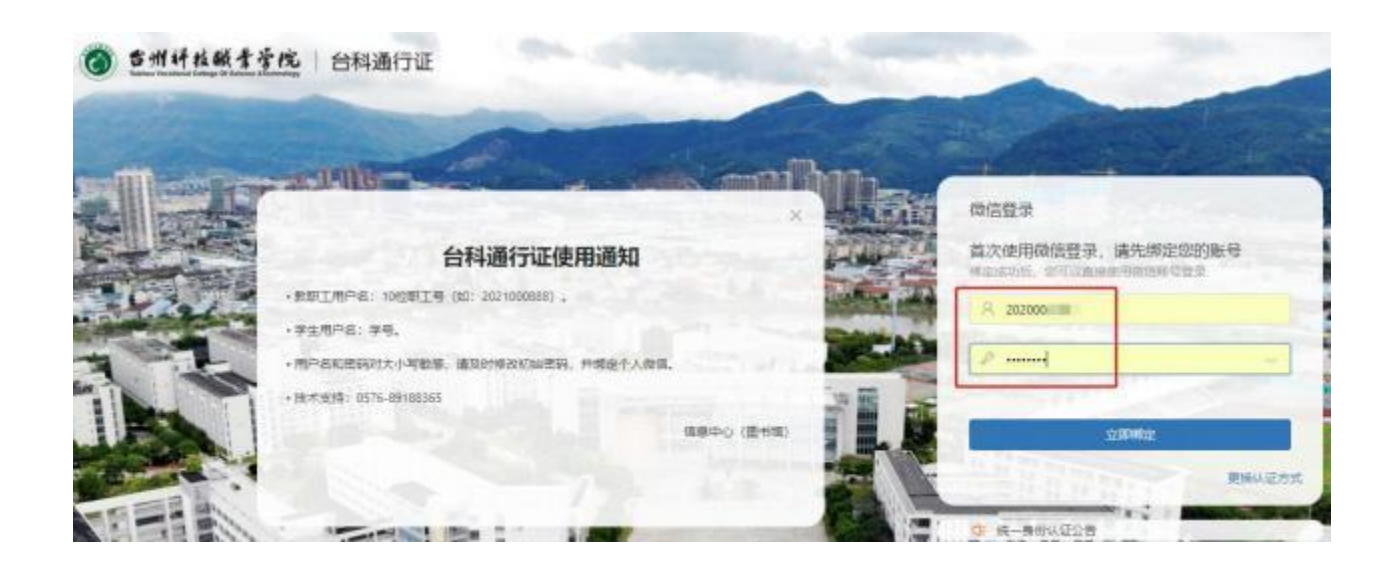

### **6.**

忘记密码取回步骤与设置初始密码时间,具体查[看](#page-27-0)4. 初始密码。

#### 7. 忘记密码且无法自行找回时解决办法?

请联系信息中心徐欢欢老师申请重置密码。

联系电话: 0576-89188365 手机号码: 13586589678

#### **8.**

台科通行证是数字校园唯一的电子身份,并已集成校内业务系统,为了您 个人的信息安全,请保管好您的"通行证"。(设置初始密码复杂度、绑定手 机和微信操作都是为了更好地保护您的电子身份。)

(1) 在进入"信息门户"后,点击右上角您的姓名,选择"账号安全", 进入"台科通行证"管理页面。

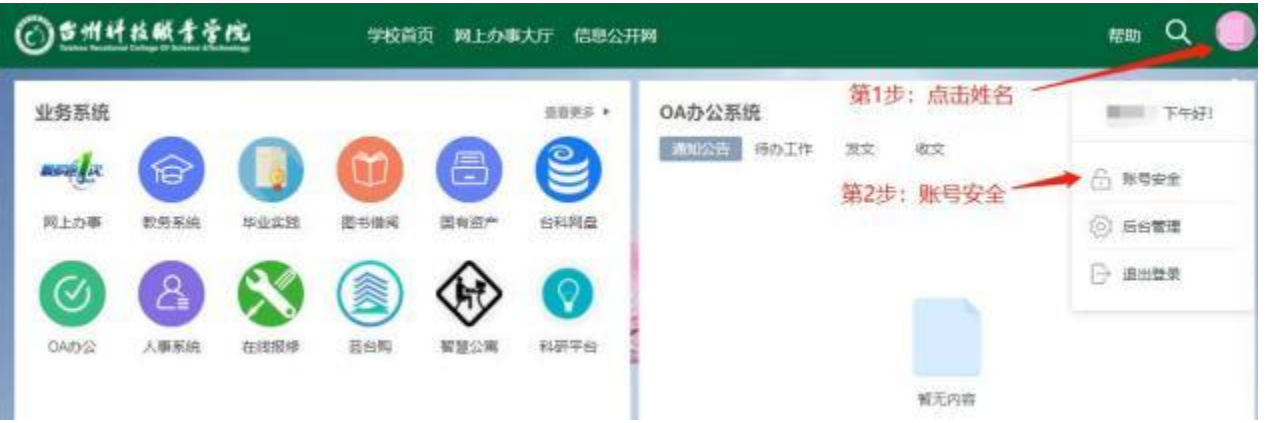

(2)点击"安全中心",可修改密码,更新绑定手机和查看登录情况等

信息。

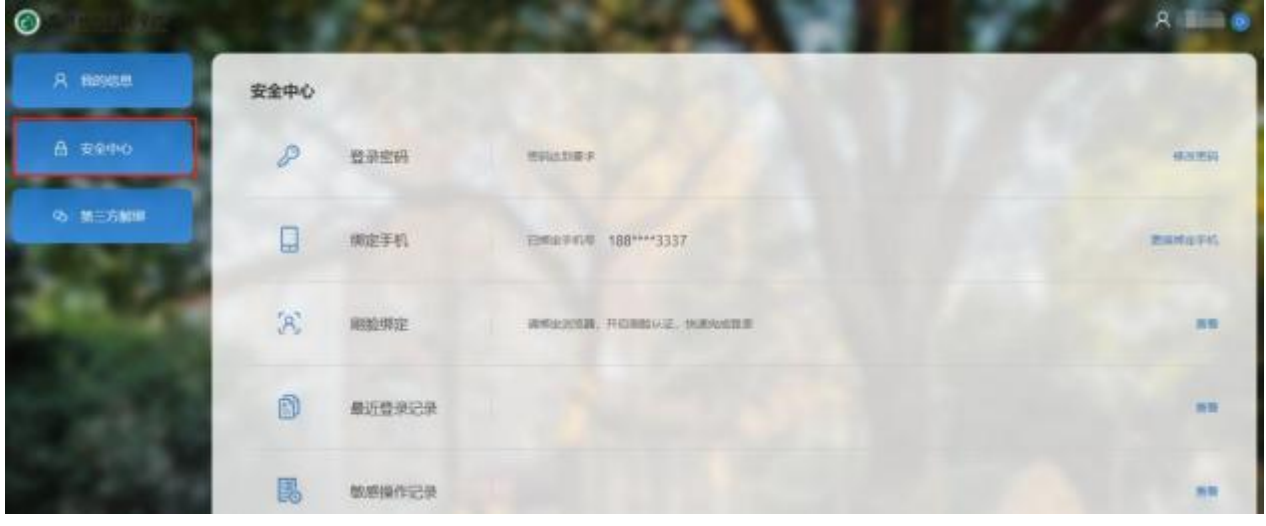

#### (3)点击"第三方解绑",可解绑微信。

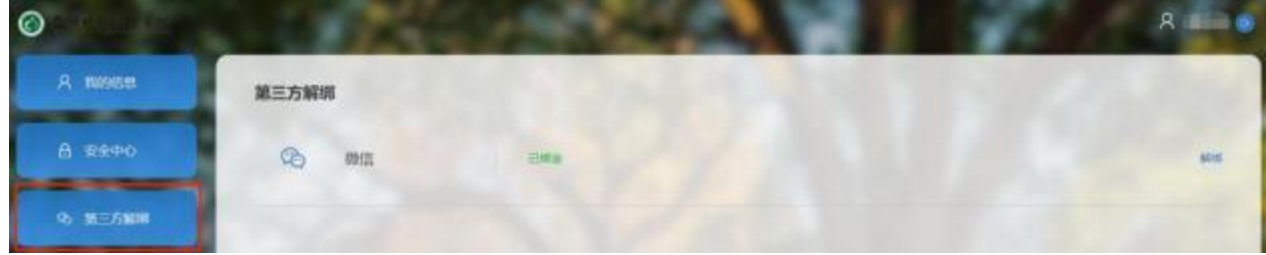

## (五) 信息化项目立项申请

学校信息化建设采取项目申报方式进行。各职能部门根据学校信息化建设

总体规划和自身工作的需要,需在每年 3 月底前填写《信息化建设项目申报 表》,发送至信息中心。 申请表详见附件四。

# 二、图书馆服务资源使用说明

## (一)图书借阅说明

图书馆流通阅览室开放时间为周一至周日 8:00--21:00,开放时间内可 借阅图书。教师最多可借阅 25 本图书,借阅时间最长为 6 个月;学生最多可 借阅 10 本图书,借阅时间最长为 3 个月。

#### **1.**

方式一:图书馆微信公众号查询

(1)打开"台州科技职业学院图书馆"微信公众号--我的图书馆--馆藏查 询一输入"书名"并检索;

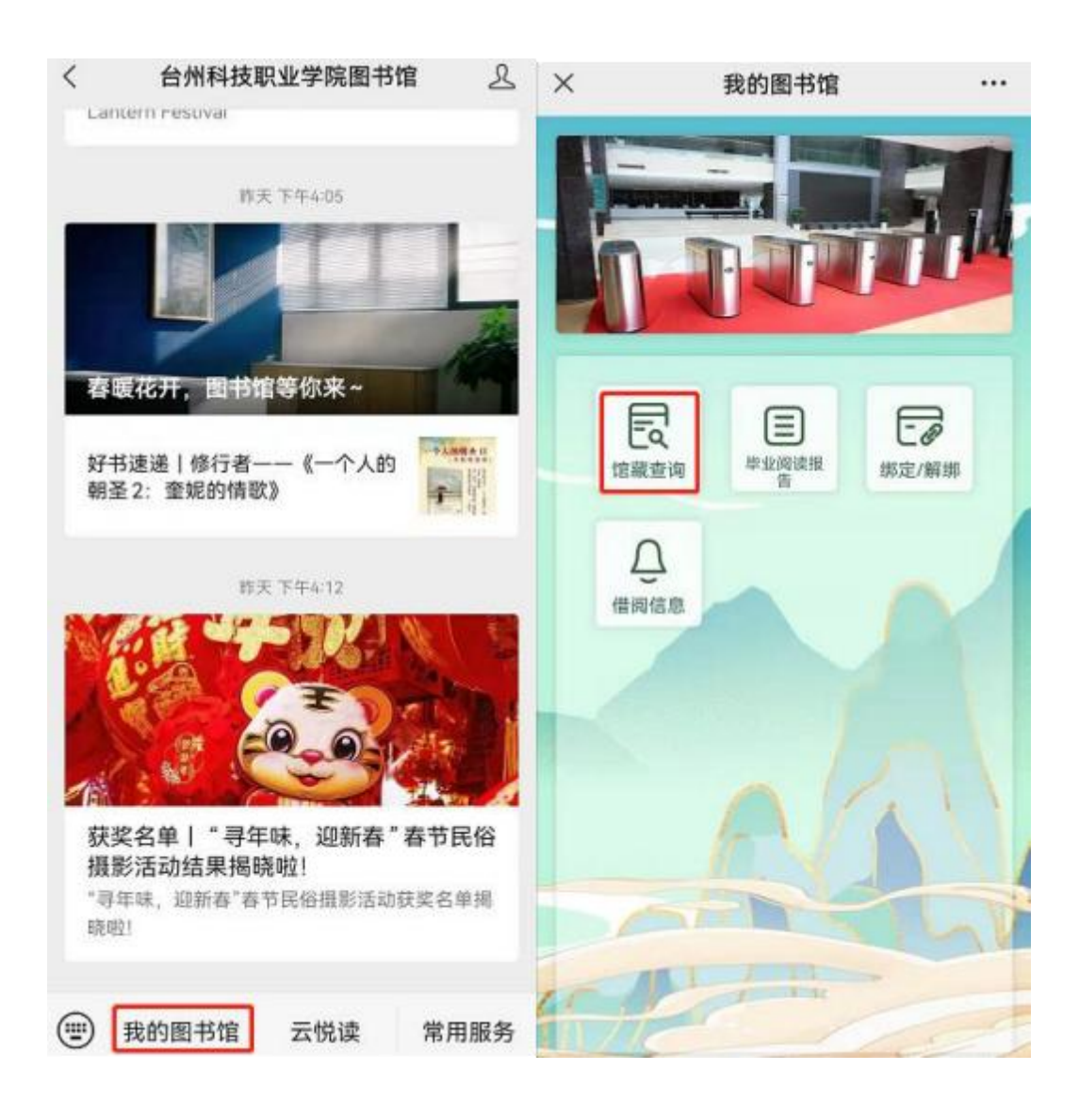

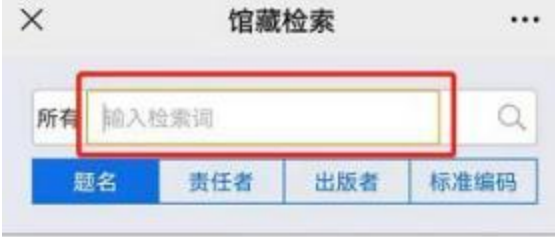

#### 通知公告

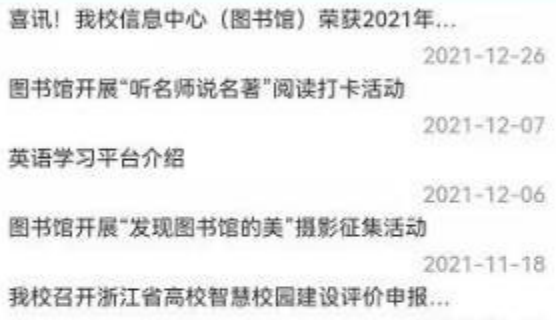

 $2021 - 11 - 16$ 

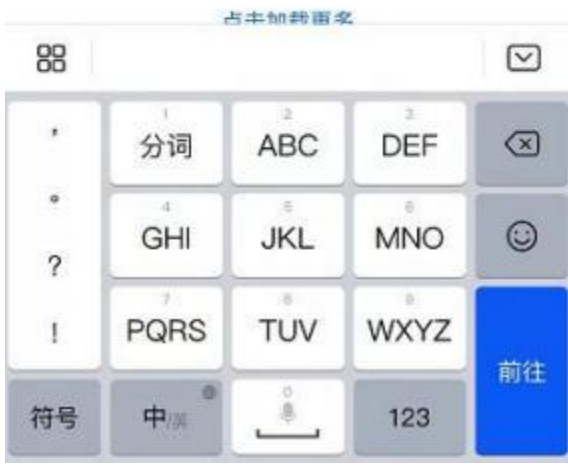

(2)在检索结果列表找到所需图书,所需图书具有对应的"索书号",点

击图书,可出现馆藏信息,找到"馆藏地址";

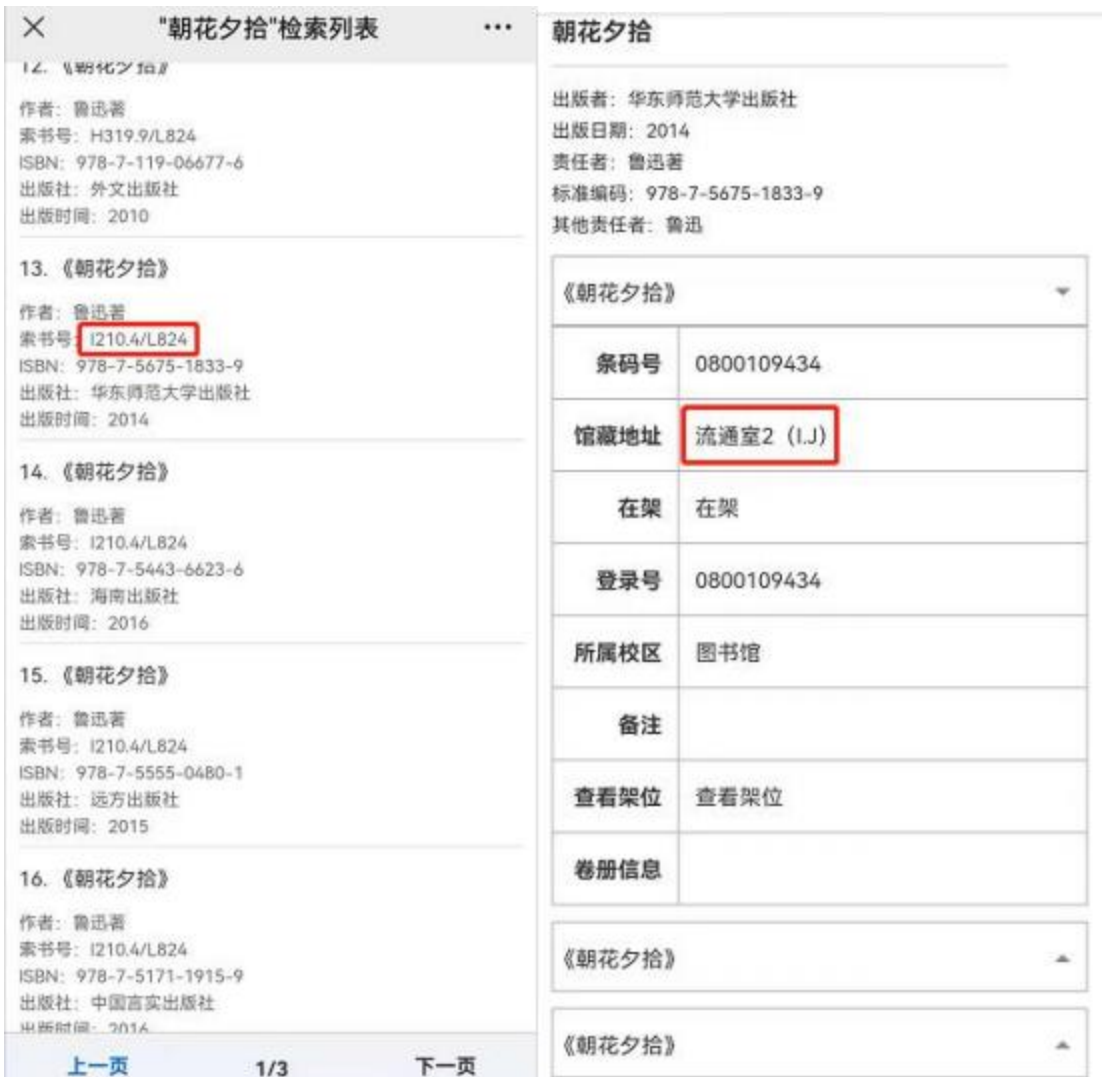

(3)根据"索书号"和"馆藏地址",进入流通室查找图书。

方式二:电脑端信息中心(图书馆)主页查询

(1)进入"台州科技职业学院"主页,点击"学校机构"——"职能部门", 找到"信息中心(图书馆)",点击进入"台州科技职业学院信息中心(图书 馆)"主页,进入"馆藏查询";

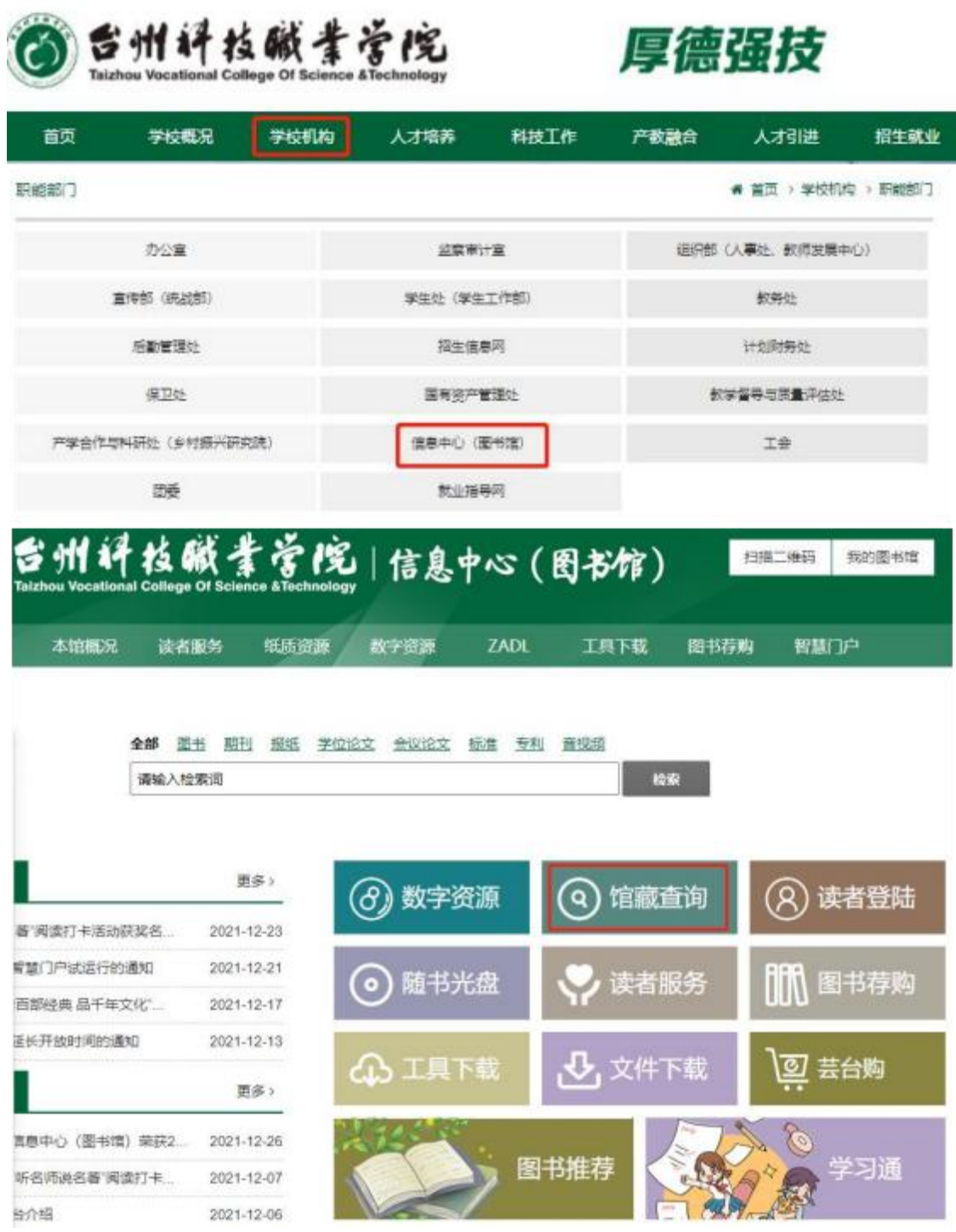

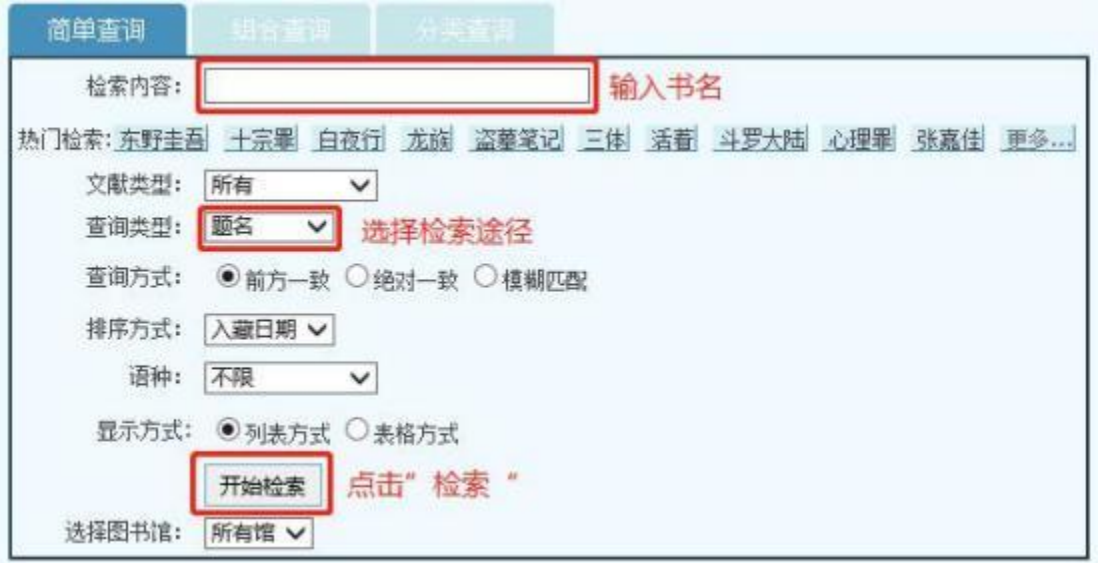

(2)在检索结果列表找到所需图书,所需图书具有对应的"索书号",点

击图书,可出现馆藏信息,找到"馆藏地址";

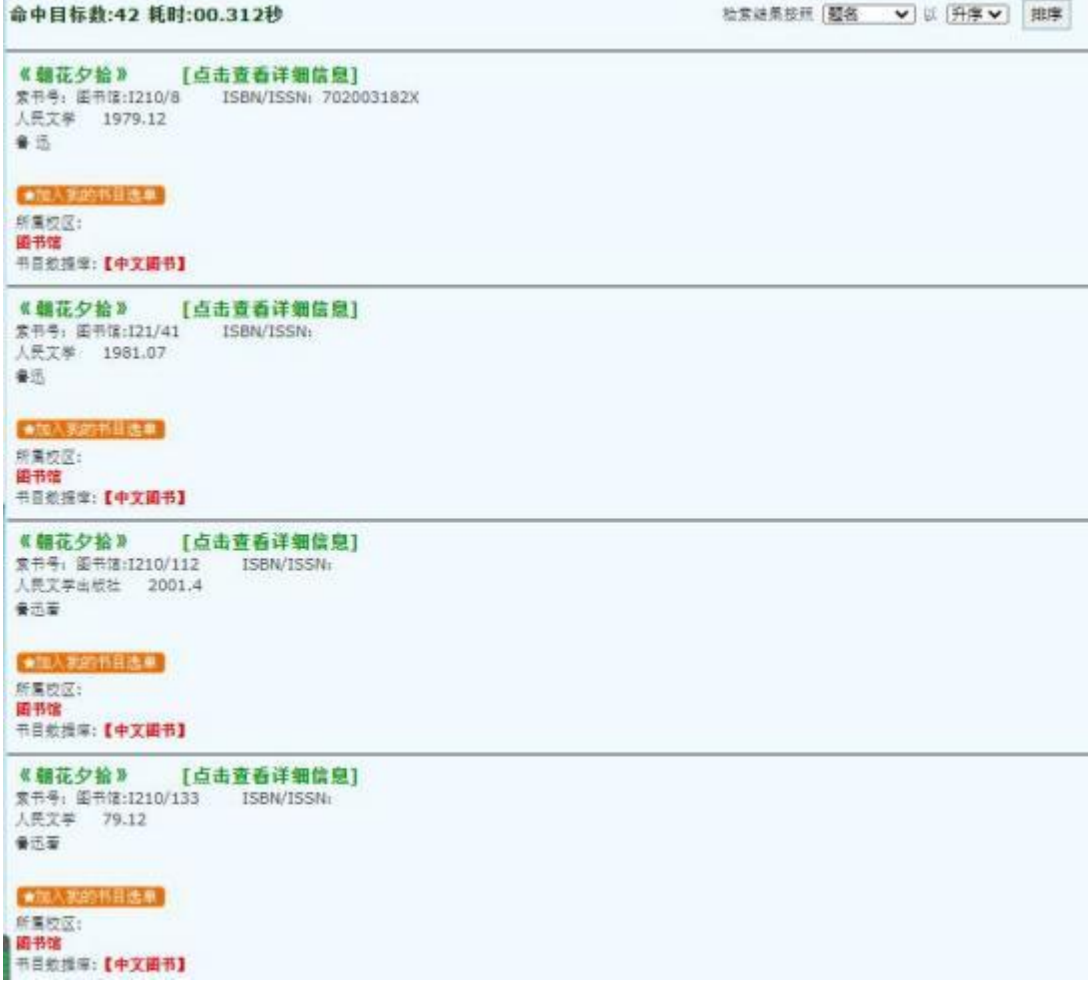

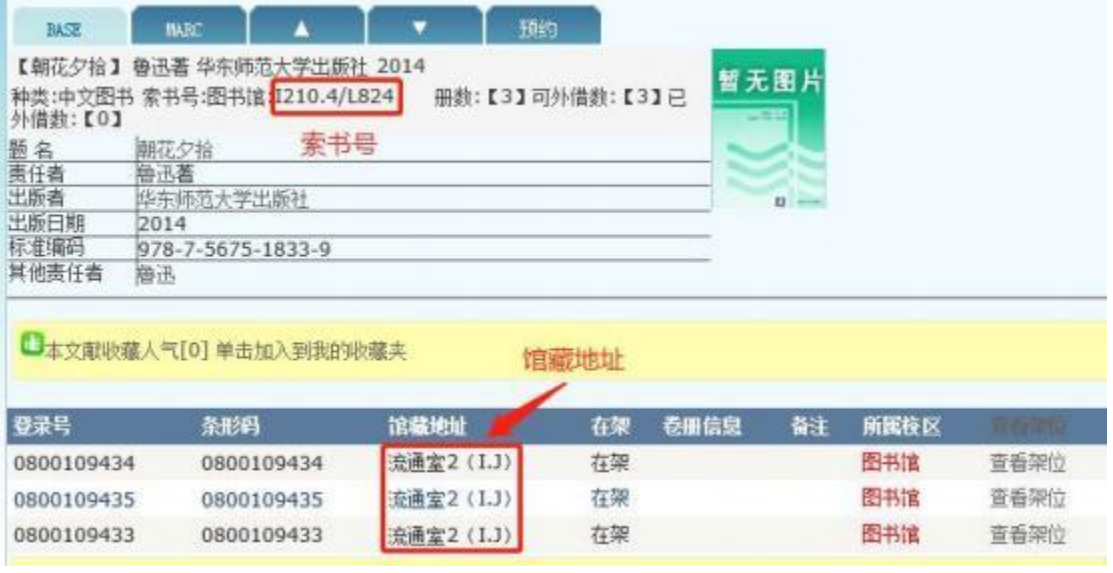

(3)根据"索书号"和"馆藏地址",进入流通室查找图书。

## **2.**

## 2.1 书库找书

(1)根据"馆藏地址",找到对应流通室,在流通室内根据"索书号"找 到图书所在起止号范围的书架。

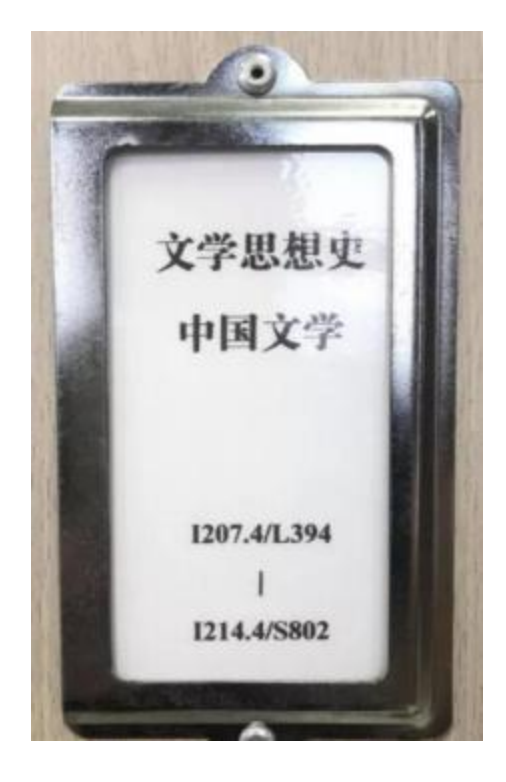

(2)进入索书号所在起止号范围的书架,根据索书号,按照从左到右、从 上到下的顺序依次找到这本书。

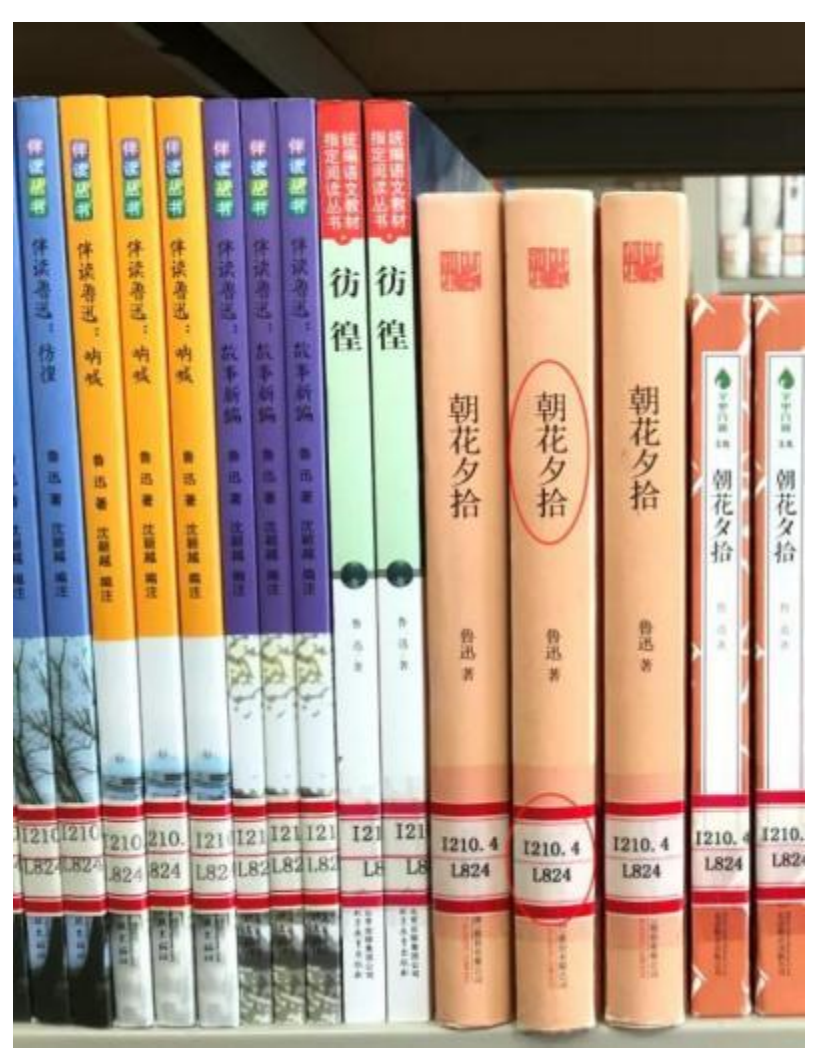

## 2.2 自助借阅图书

在二楼的自助借还书机上使用一卡通进行借书操作。

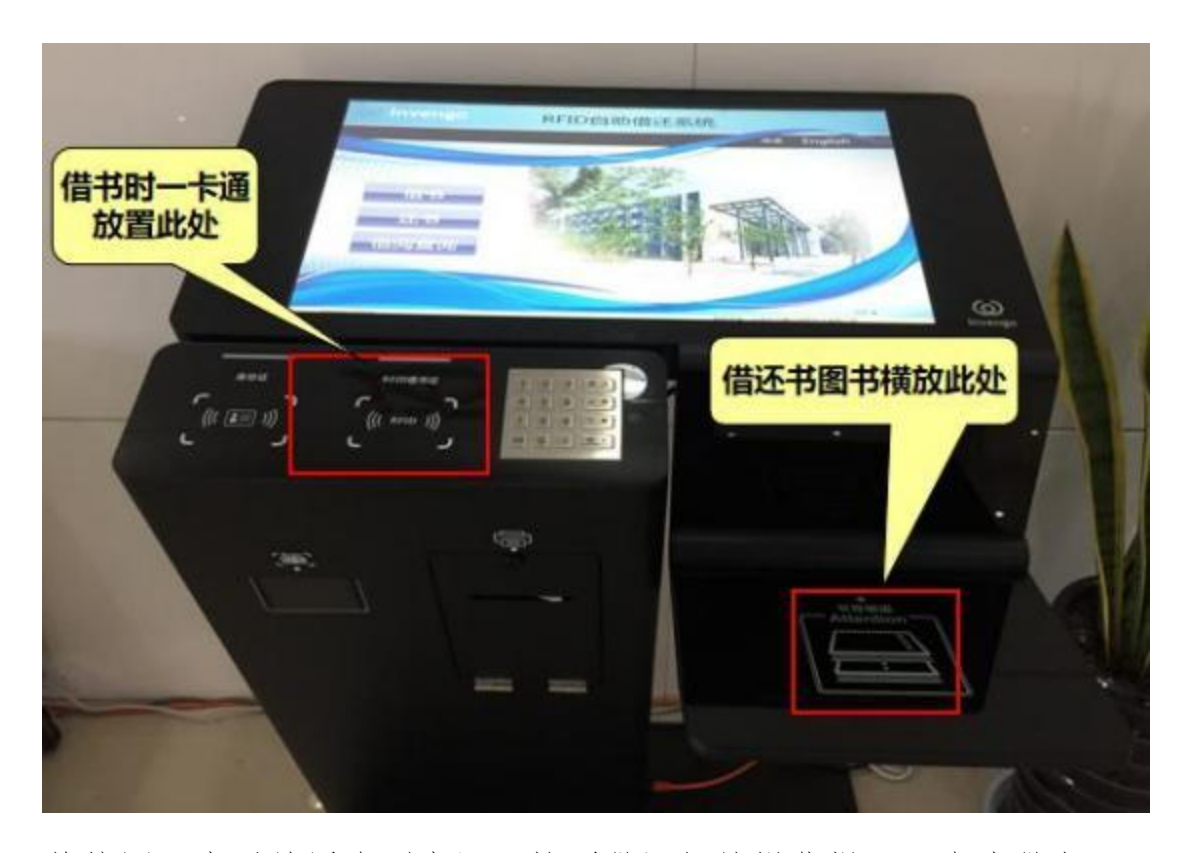

将校园一卡通放置在刷卡区,按照借还机的操作提示,完成借书。 注:借书时请带上一卡通,还书不需要一卡通。借还书过程中如有疑问请 至二楼大厅服务台人工办理。

#### 2.3 图书续借

借阅图书可在还书时间内进行一次续借,续借成功后,教师还书时间延长 3 个月,学生还书时间延长 1 个月。

方式一:在微信公众号查询借阅信息,点击续借,即可完成续借手续。

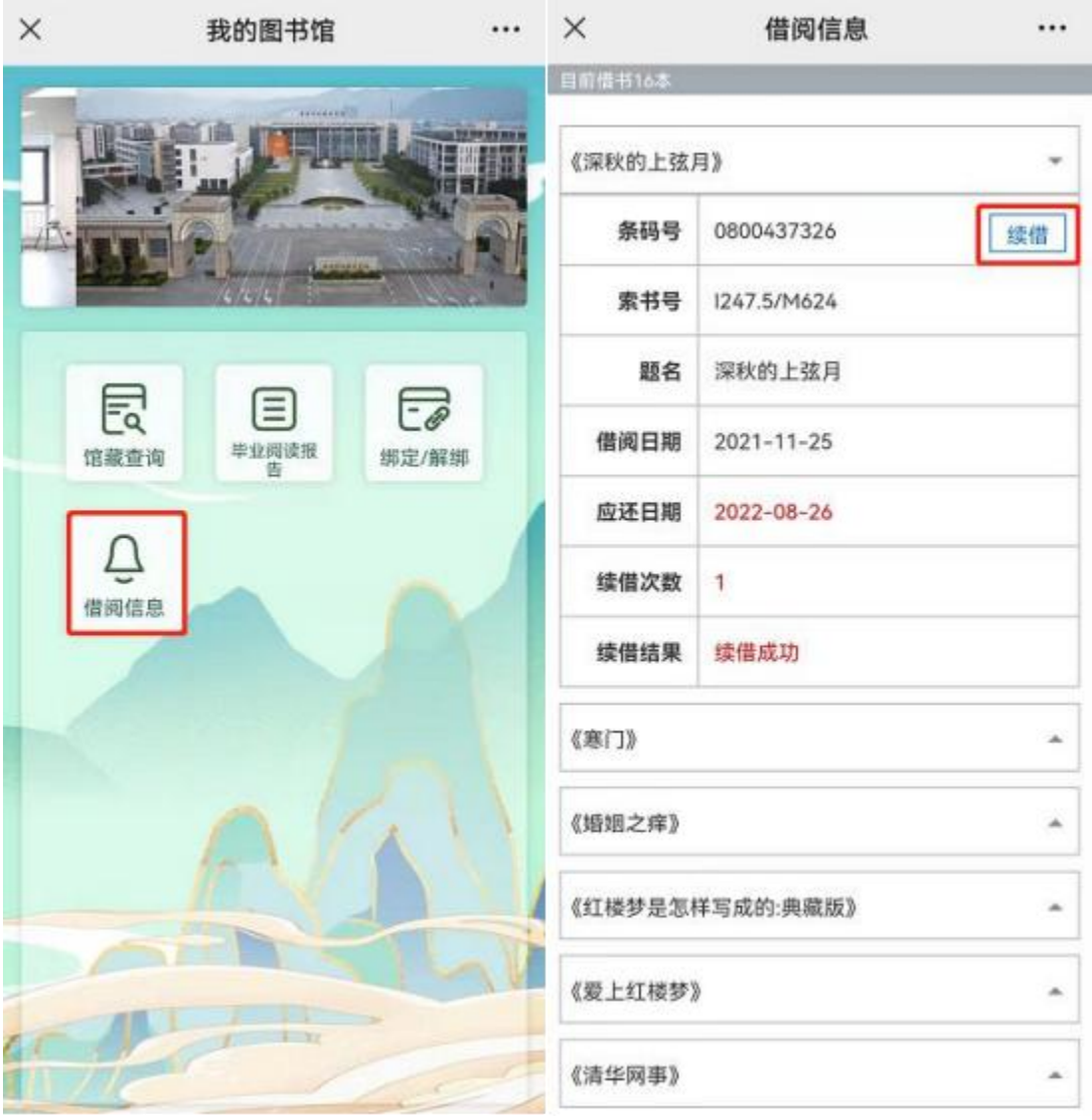

方式二:在图书馆主页办理,点击读者登录进入个人账户,操作续借手续。

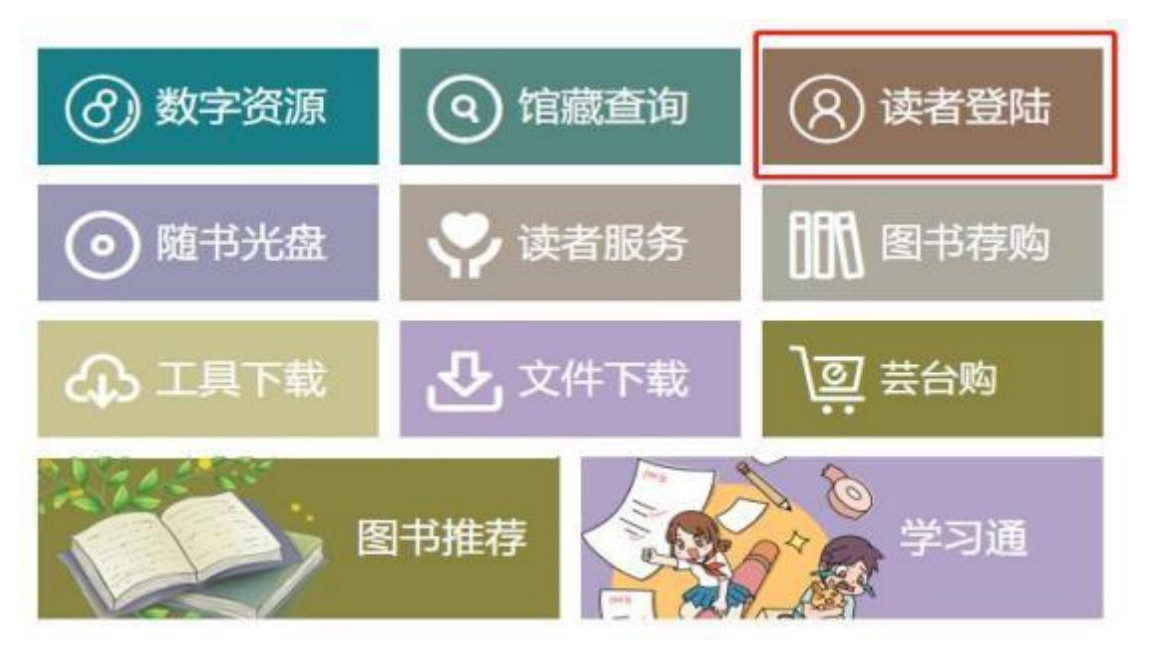

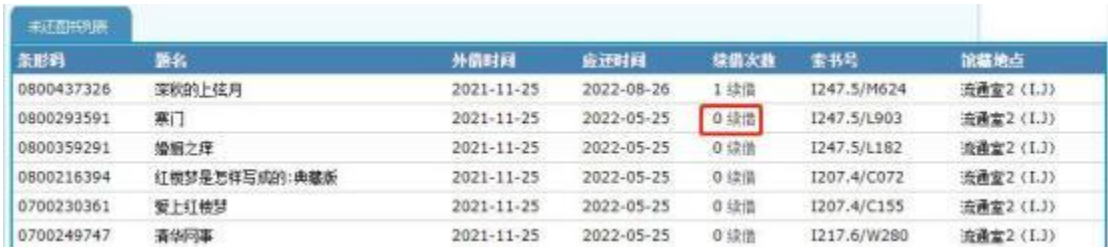

## **3.**

(1)读者借阅图书应在 3 个月内按期归还,归还时可通过自助借还书机 还书。

(2)无法自助归还的图书须到二楼大厅服务台人工归还。

### (二) 芸台购使用说明

#### **1.**

为打造"无处不在·无时不在"的 24 小时图书馆,更好地满足师生阅读 个性化、多元化需求,图书馆对接浙江省新华书店集团,全新推出读者参与决 策采购的运行平台——"芸台购"。"芸台购"采用 24 小时线上借阅模式, 读者可随时随地在线选书下单,图书馆审核通过后买单,图书将以快递方式送 到读者手中,真正实现线上线下一体服务,创新借阅引领阅读。

#### **2.**

(1)读者一次可借购 3 本图书,归还后可以重新借购。

(2)每本书借阅期为 60 天。

(3)芸台购提供 10 年内出版、单价在 120 元以内的图书借购。

(4)10 天自动签收,借至个人账户,读者需承担之后相关的丢失损坏等 借阅赔偿。

(5)借期结束前,请把图书归还至图书馆大厅综合服务台,并当场办理 还书手续。

(6)借购图书类型需符合馆藏要求,如小 32 开本以下(含小 32 开)、 卷轴式、卡片、小册子、活页、中小学教材(含中职)、无书脊,以及影印版 外文图书等不能借购。

(7) 目前仅限于浙江省内借购,每单满 69 元包邮,不满 69 元由读者自 行承担运费。

51

### **3.**

可通过手机端和电脑端进行借购

## 3.1 方法一:手机端

(1)关注并进入"台州科技职业学院图书馆"公众号,点击菜单"常用 服务",选择"芸台购";

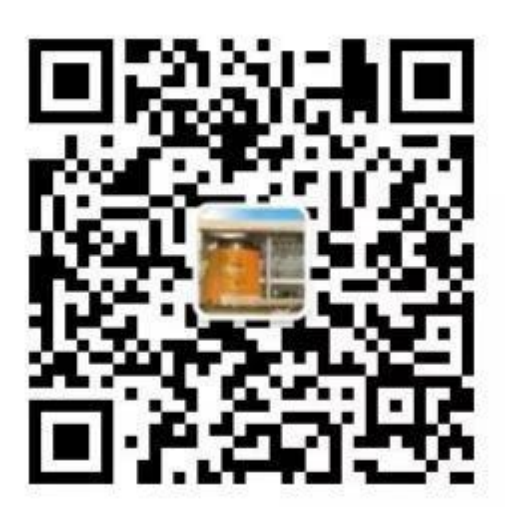

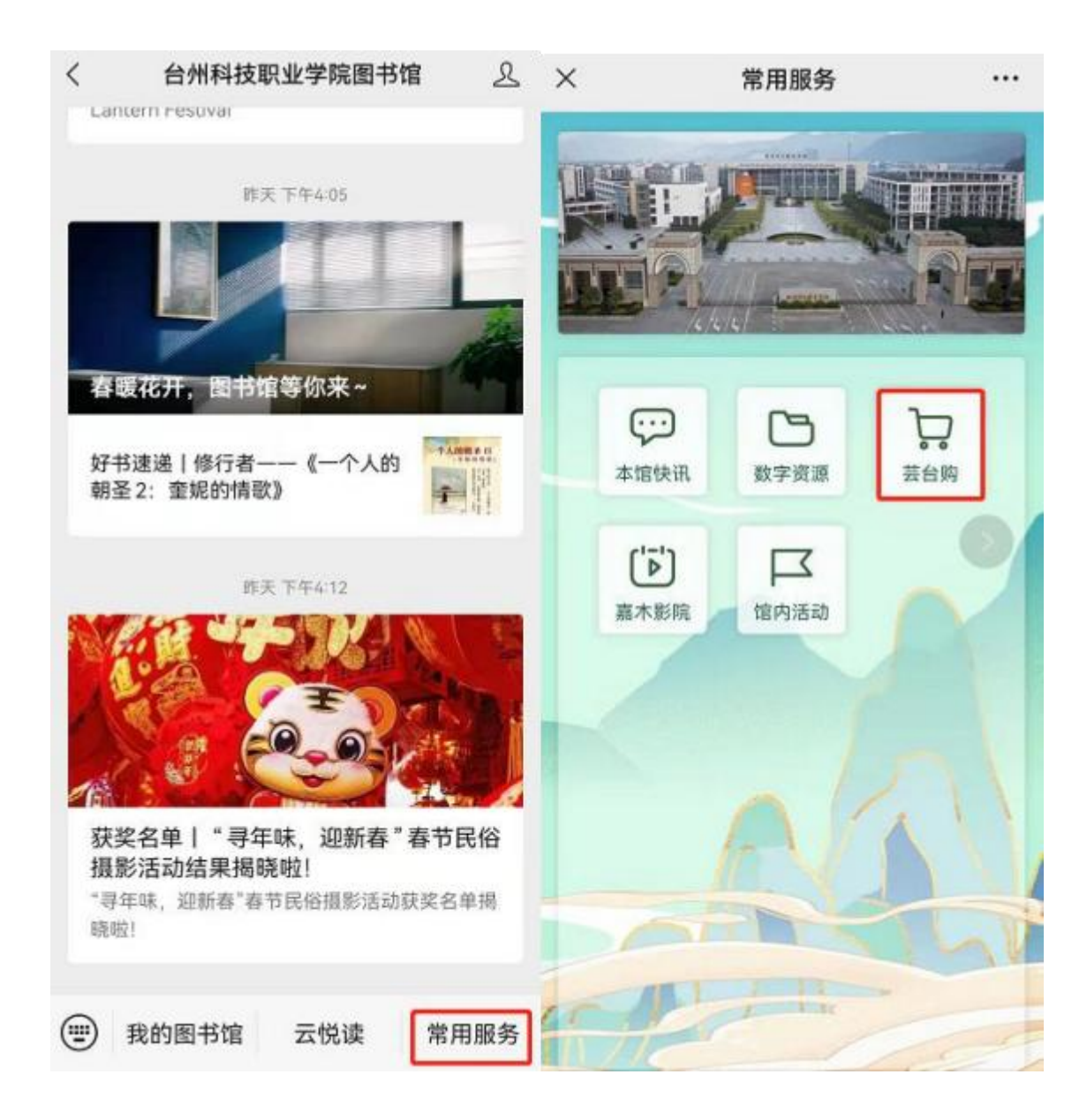

(2)进入芸台购首页,点击"芸悦读",填写工号及密码(默认为身份 证后 6 位), 首次登录需要绑定手机(具体流程可查看"信息门户操作示范" 中的"绑定手机");

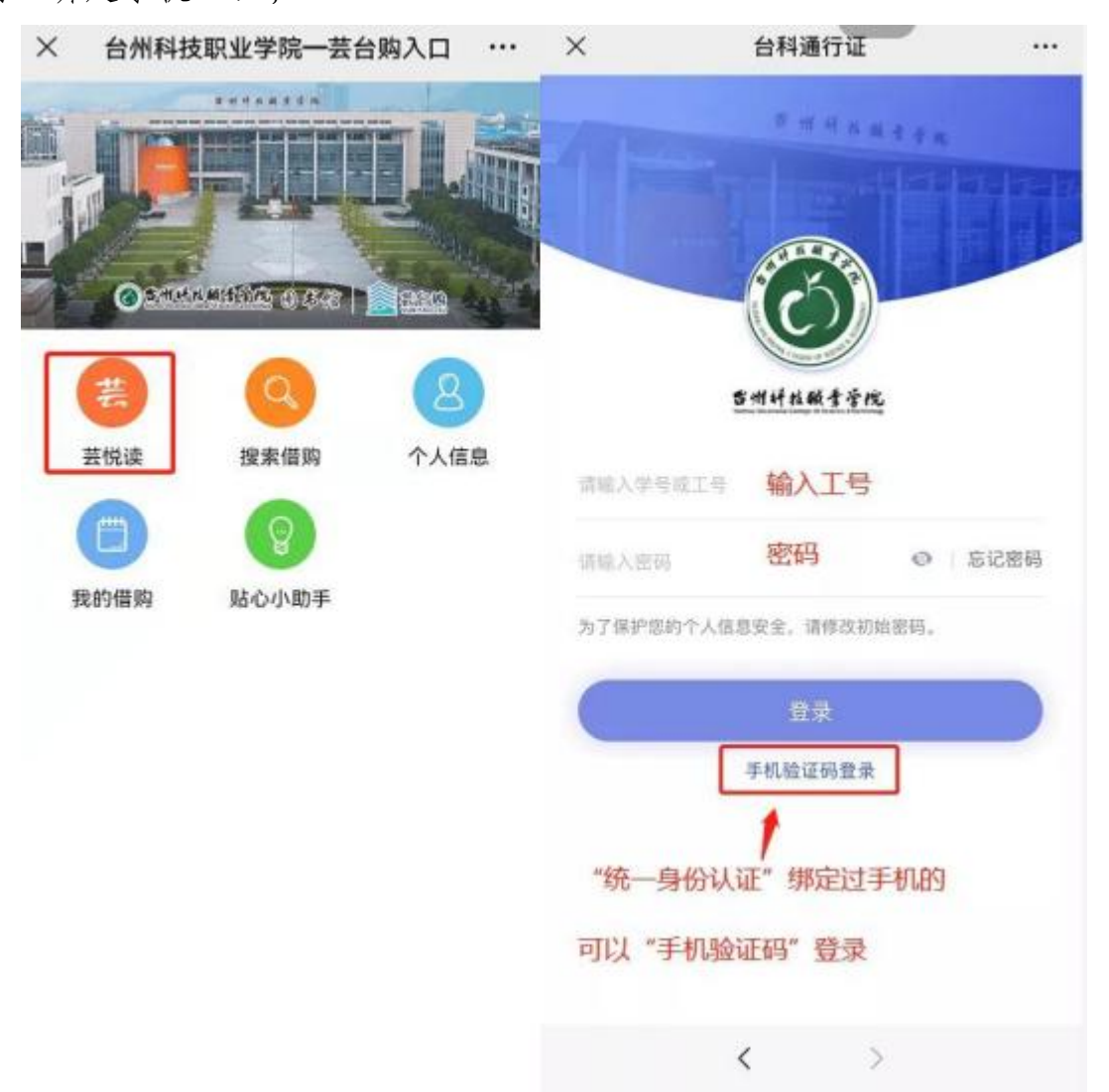

(3)绑定成功后进入"芸台购",点击"个人中心"一"我的收货地址" 并完善相关信息;

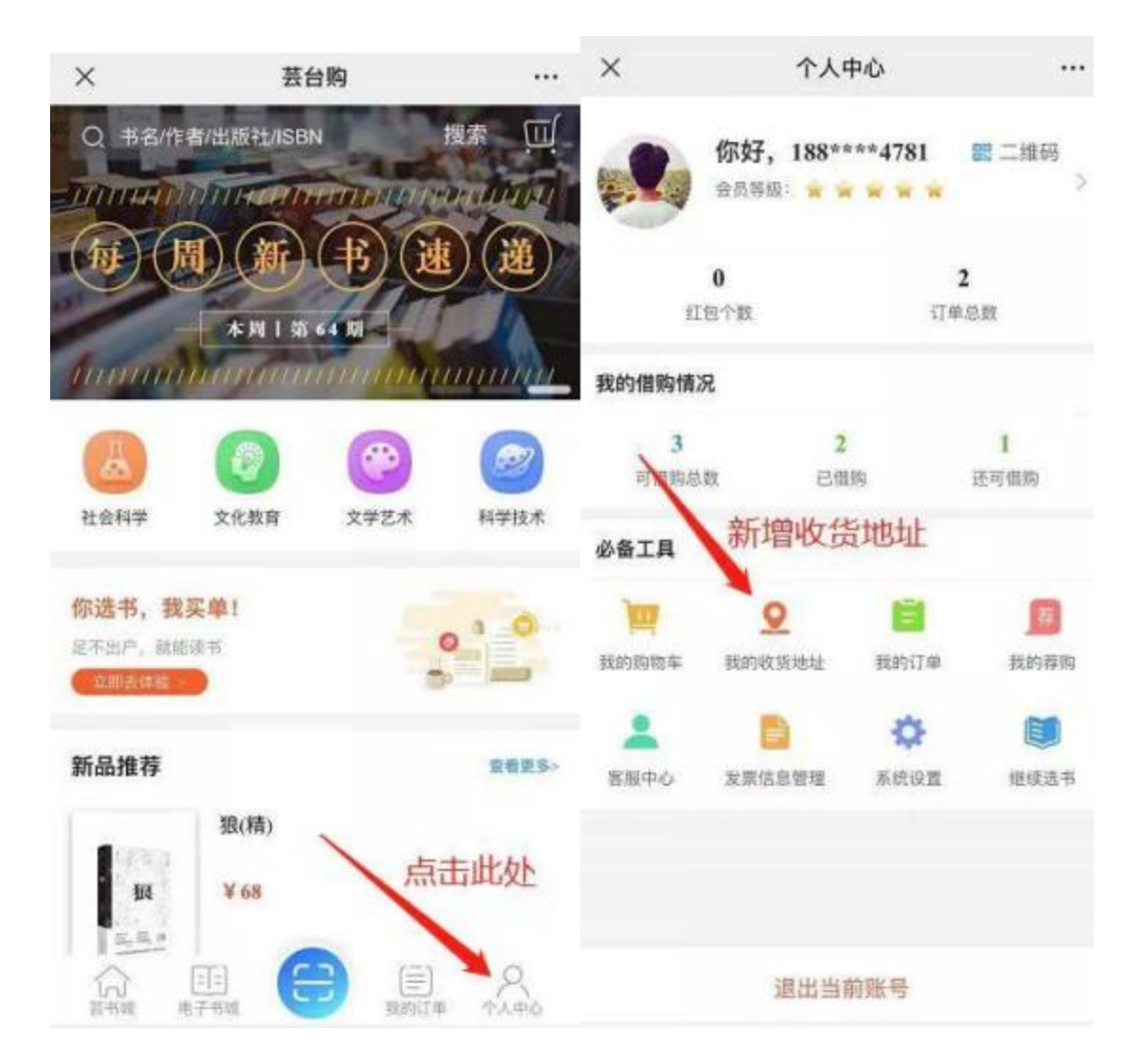

(4)在"芸台购"平台检索图书,将符合借购规则图书放置购物车;

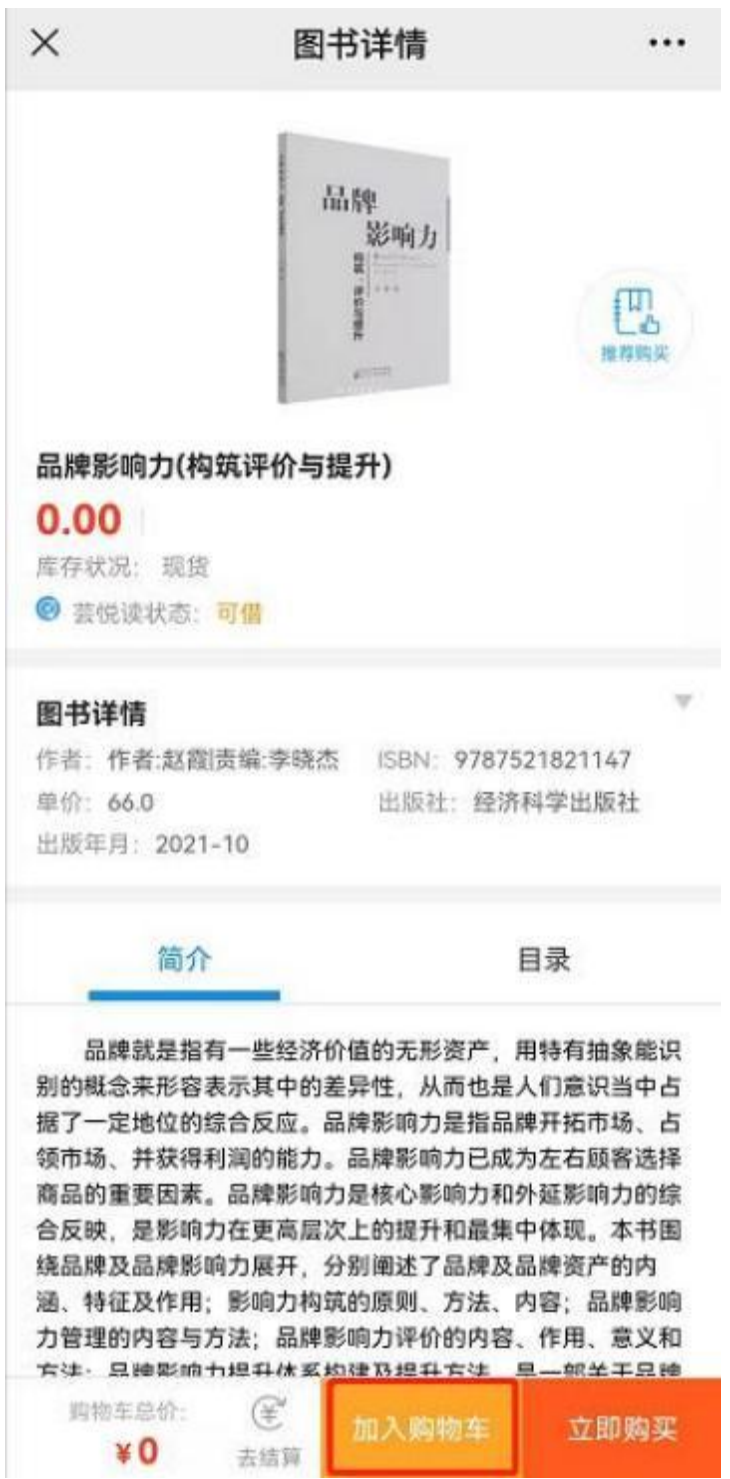

(5)查看购物车(在个人中心里),核实借购图书,勾选结算,并选择 收货地址确定;

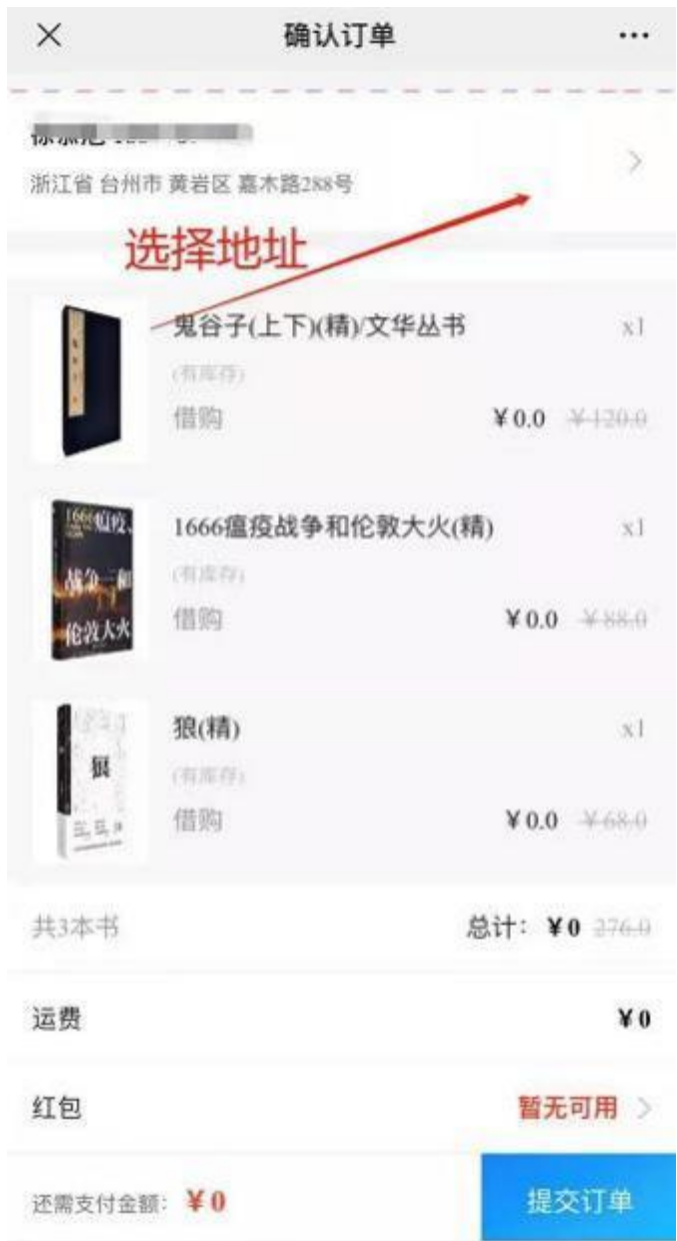

(6)图书按地址快递到手,阅读完后请归还至图书馆大厅服务台。

## 3.2 方法二: 电脑端

(1)访问信息中心(图书馆)主页或校园信息门户,选择"芸台购 ", 首次登录需绑定手机(具体流程可查看"信息门户操作示范"中的"绑定手机");

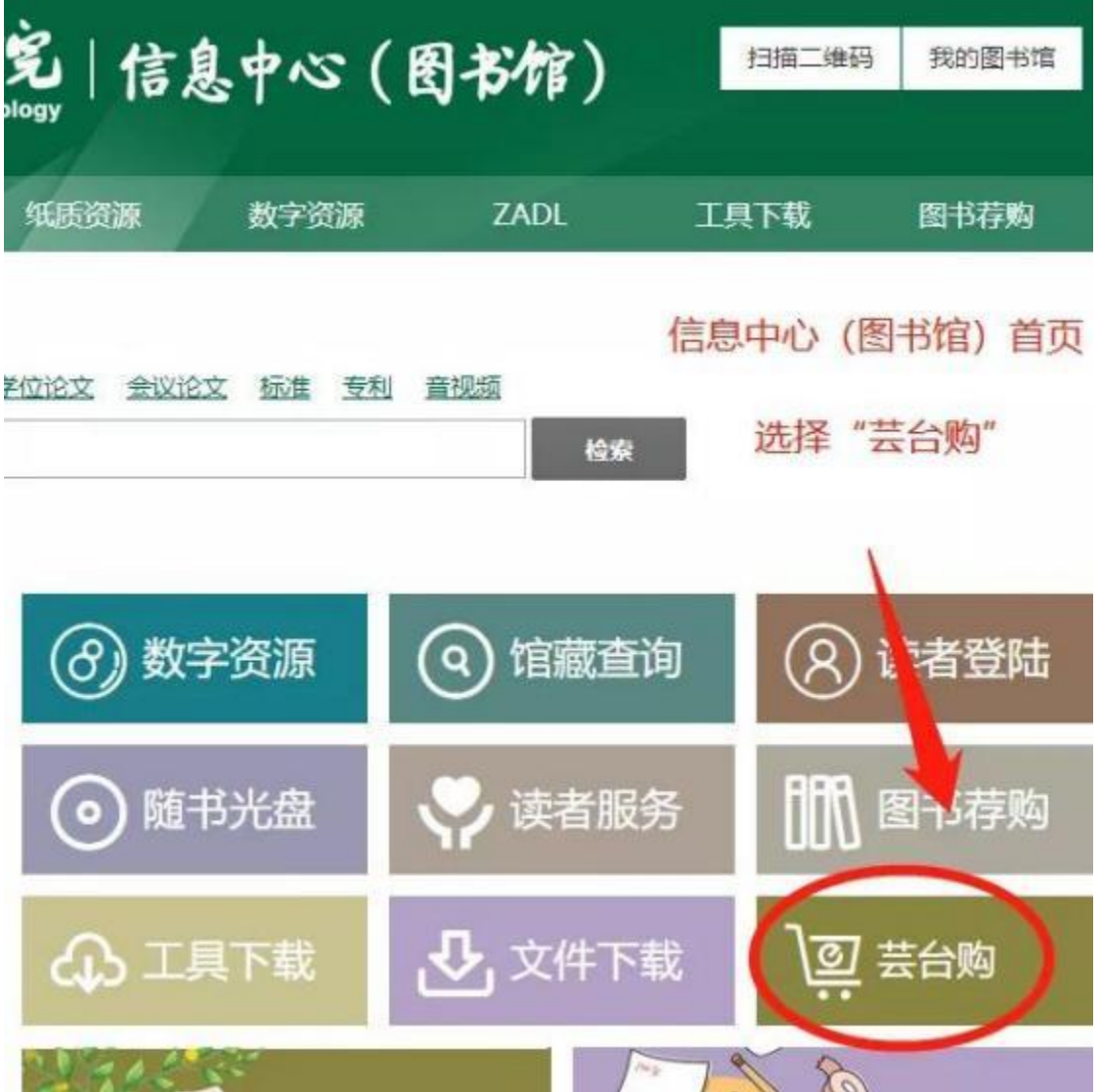

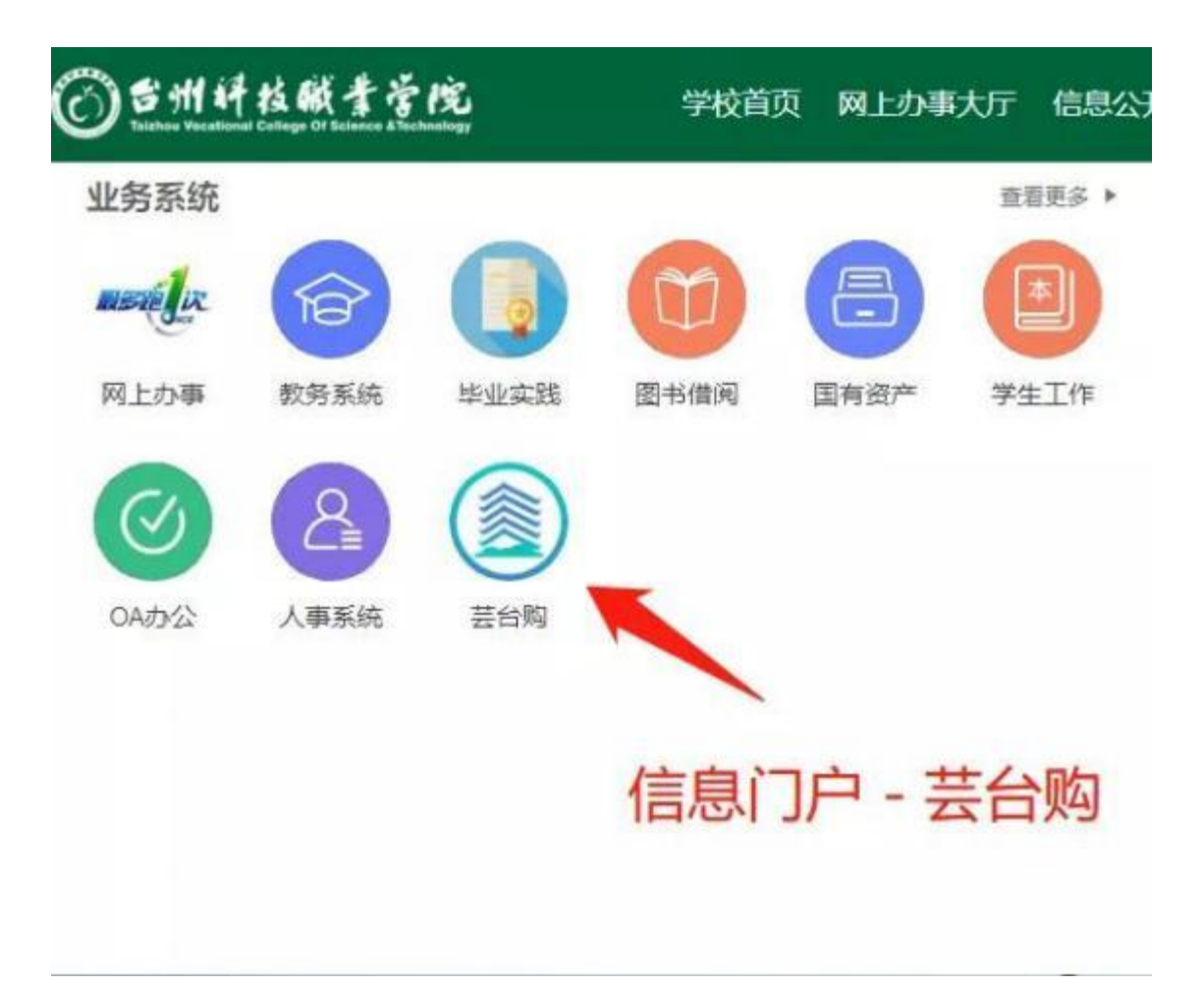

#### (2)右上角登录- 登录系统;

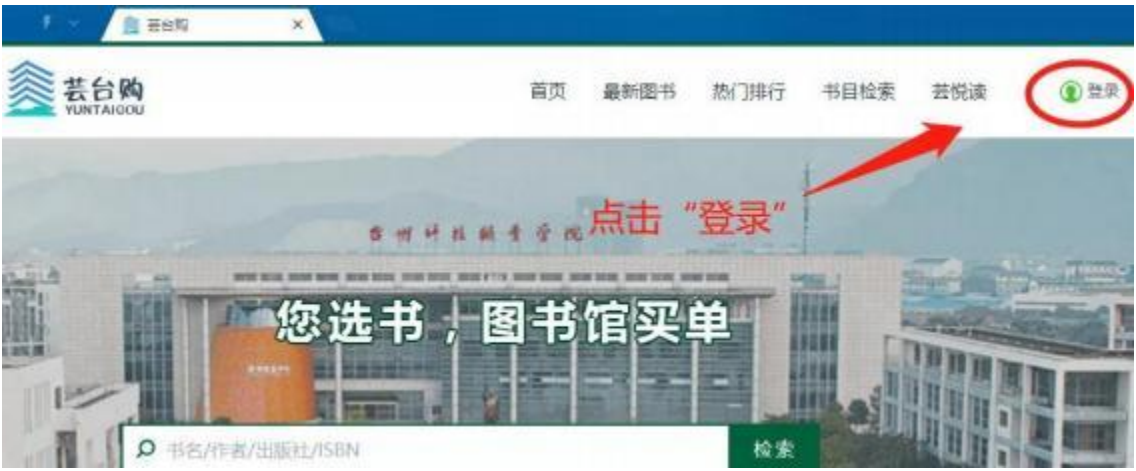

(3)完善地址信息,点击右上角个人姓名 - 我的芸悦读 一地址管理;

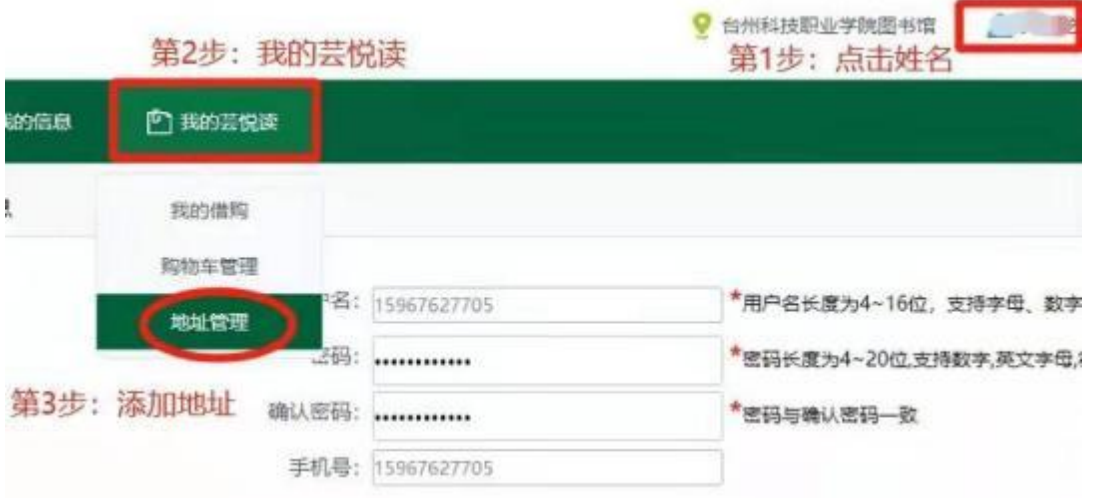

(4)在"芸台购"检索图书,并添加购物车;

(5)查看购物车,核实借购图书,勾选结算,并选择收货地址确定;

(6)图书按地址快递到手,阅读完后请归还至图书馆。

#### (三) "书店借"服务说明

#### **1.**

为更好地为教职工提供阅读服务,信息中心(图书馆)开通实体店"书店 借"服务。教职工可到台州市区新华书店荐购图书,办理登记手续后,将书带 回家阅读。所借图书 30 天内归还至图书馆。若需续借,可在图书入库后办理。

#### **2.**

(1)每位职工每次荐购总额不得超过 300 元,每年总额不得超过 500 元。

(2)图书单册价格不得超过 150 元。

(3)工具书(字典)、报纸杂志、连环画、婴幼儿读物、中小学类图书、 口袋书、单页或活页资料等不在采购范围内。

#### **3.**

凭本人身份证前往台州三区新华书店选书,选好图书前往服务台确认办理 图书外借手续。

注:台州三区新华书店地址

(1)黄岩新华书店(黄岩书城):黄岩区引泉路 188 号(服务电话: 84261812)

(2)椒江新华书店(台州图书大厦):椒江区解放南路 136 号(服务电 话:88802067)

(3)路桥新华书店(路桥购书中心):路桥区西路桥大道 201 号(服务 电话:82439681)

## (四)"网上办事大厅"图书荐购服务

#### **1.**

为更大程度地满足师生阅读需求,提升图书借阅率和读者满意度,图书馆 特开通日常在线图书荐购渠道,全校师生可以选择自己喜欢的图书在线荐购, 荐购成功后,图书将由图书馆"买单"。

#### **2.**

在线荐购图书前要先通过信息中心(图书馆)官网或图书馆微信公众号查 询馆内是否存在该图书。

#### 电脑端查询:

![](_page_61_Picture_35.jpeg)

#### 手机端查询:

![](_page_62_Picture_1.jpeg)

## **3.**

![](_page_63_Picture_13.jpeg)

## (1) 点击"台州科技职业学院官网首页一信息门户一我的台科";

(2)在台科通行证登录界面,用手机验证码或微信扫码登录;

![](_page_64_Picture_1.jpeg)

(3)点击" 网上办事——办事目录——信息中心(图书馆)——在线图 书荐购";

ⓒ 吕州奸技颐幸营院 学校首页 网上办事大厅 信息公开网 业务系统 查看更多 ▶  $\mathbf{O}$  $\overline{1}$ mstélix 谷 m 教务系统 网上办事 毕业实践 图书借阅 国有资产 台科网盘 人事系统 芸台购 科研平台 OA办公 智慧公寓 防疫查询 办事目录 责任清单 信息发布 个人中心 首页 搜索服务/Search service ●部门 服务对象 全部 学生の事 数工の事 全部 事项主题 全部 学生服务 教师服务 疫情专题 资产服务 财务服务 集团(2) 办件类型 全部 即办件 联办件 承诺件 台州科技职业学 ...  $50$ ☆收藏 信息中心 (图书 ... 后勤管理处(3) 在线图书荐购 继续教育学院 (...

#### (4)点击"立即办理",按要求填写图书信息后提交即可。

#### 合在线图书荐购

 $\times$ 

 $\mathcal{D}$ 

#### 事项名称: 在线图书荐购

- 办件类型: 即办件
- 主办部门: -
- 受理地点: -
- 办理方式: -
- 办理时限: -
- 业务负责人: -
- 咨询电话: -
- 办理时间: -
- 办理条件: -
- 注意事项: -

![](_page_66_Picture_51.jpeg)

## (五) 文献服务微信群说明

为更好解决数字资源库中部分文献无法下载的问题,图书馆开通知网、万 方、维普三个服务群。各服务群可提供文献下载传递服务,文献类型包括学术 期刊、学位论文、会议论文。

教职工可在浙政钉联系图书馆刘亚楠老师,由刘老师邀请进入相关服务 群,入群后请实名备注(部门/学院 姓名)。

# (六) 使用空间预约服务

#### **1.**

(1)空间预约通过钉钉申请,点击工作台,在校勤管理找到有成会议。

![](_page_68_Picture_3.jpeg)

(2)点击有成会议,找到图书馆报告厅,输入会议名称,选择预约时间, 发起申请,等待审核通过即可。

![](_page_69_Picture_16.jpeg)

注:使用图书馆报告厅需自带笔记本电脑。

### **2.**

(1)空间预约通过钉钉申请,点击工作台,在校勤管理找到有成会议。

![](_page_70_Picture_19.jpeg)

(2)点击有成会议,找到图书馆报告厅,输入会议名称,选择预约时间, 发起申请,等待审核通过即可。

![](_page_71_Picture_10.jpeg)
# 三、附件

附一:新教职工服务指南

附二: 新生服务指南

附三:子网站(信息系统)托管服务及网络设备接入申请表

附四:信息化建设项目申报表

### 子网站(信息系统)托管服务及网络设备接入申请表

 $NO:$ 

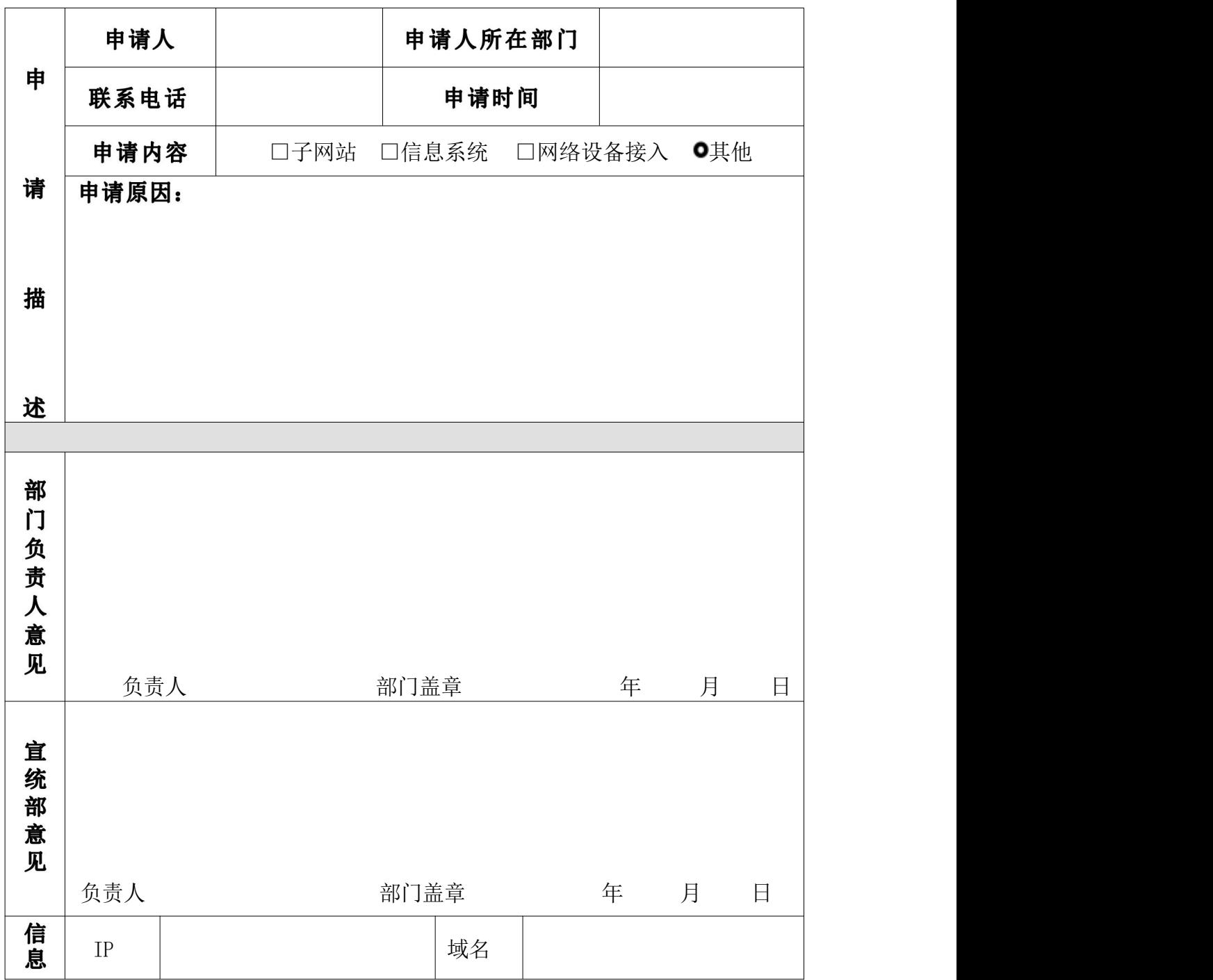

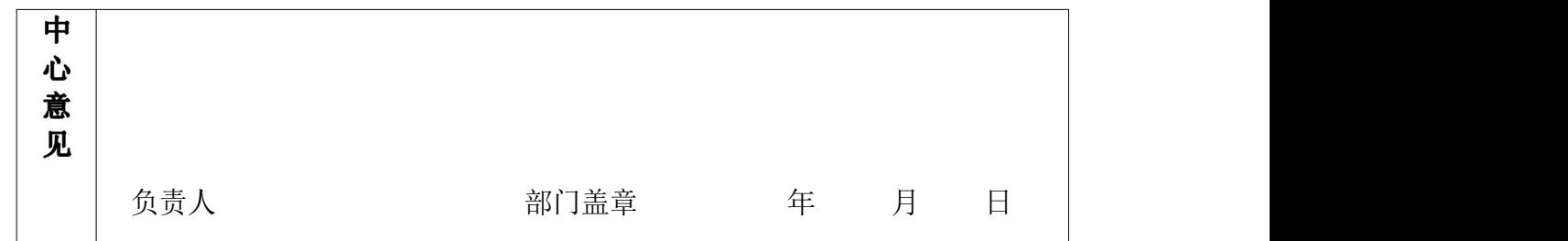

#### 注: 子网站申请需经官统部同意。

### 子网站(信息系统)安全性保证协议

子网站(信息系统)托管服务申请人你好!

根据您的申请要求,我们将会把您所申请的子网站(信息系统)在三个工作日之内,链接到相关 页面(信息系统),同时也请你仔细阅读下面协议,做好相关的安全性保障工作。

1. 确保您申请的网站(信息系统)是由具有信息系统开发资质的正规公司开发并部署,并确保 网站(信息系统)不具有恶意破坏网络环境的病毒性程序,如发现此类情形,一切后果由网站(信息 系统)申请人负责。

3.原则上要求信息系统数据库需与学校中心数据库对接,在系统设计时,需保证子信息系统的数 据格式符合《台州科技职业学院公共数据平台标准规范》。

4. 本网站(信息系统)的网络环境和服务器硬件交由信息中心托管,任何子系统软件环境的相关 维护和更新由信息系统管理员负责。

5. 请做好子网站(信息系统)服务器操作系统的安全防范工作,托管后的子网站(信息系统)将 对互联网开放,可能会遭受到来自互联网的病毒和黑客攻击,请定期查杀病毒,并及时更新操作系统 补丁。

6.开放外网访问服务必须提供信息系统安全等级保护备案证明。

7. 请做好子网站(信息系统)内容的核查工作,使子网站(信息系统)的内容积极、正面。严格 按照《中华人民共和国计算机信息系统安全保护条例》和《台州科技学院校园网管理规定》的相关规 定,执行严格的子网站(信息系统)内容筛查机制,并定期开展核查工作,严禁在子网站(信息系统) 中出现与学校无关的商业广告和相关宣传。

> 申请人签名: 申请日期:

75

## 台州科技职业学院信息化建设项目申报表

### ( — 年计划)

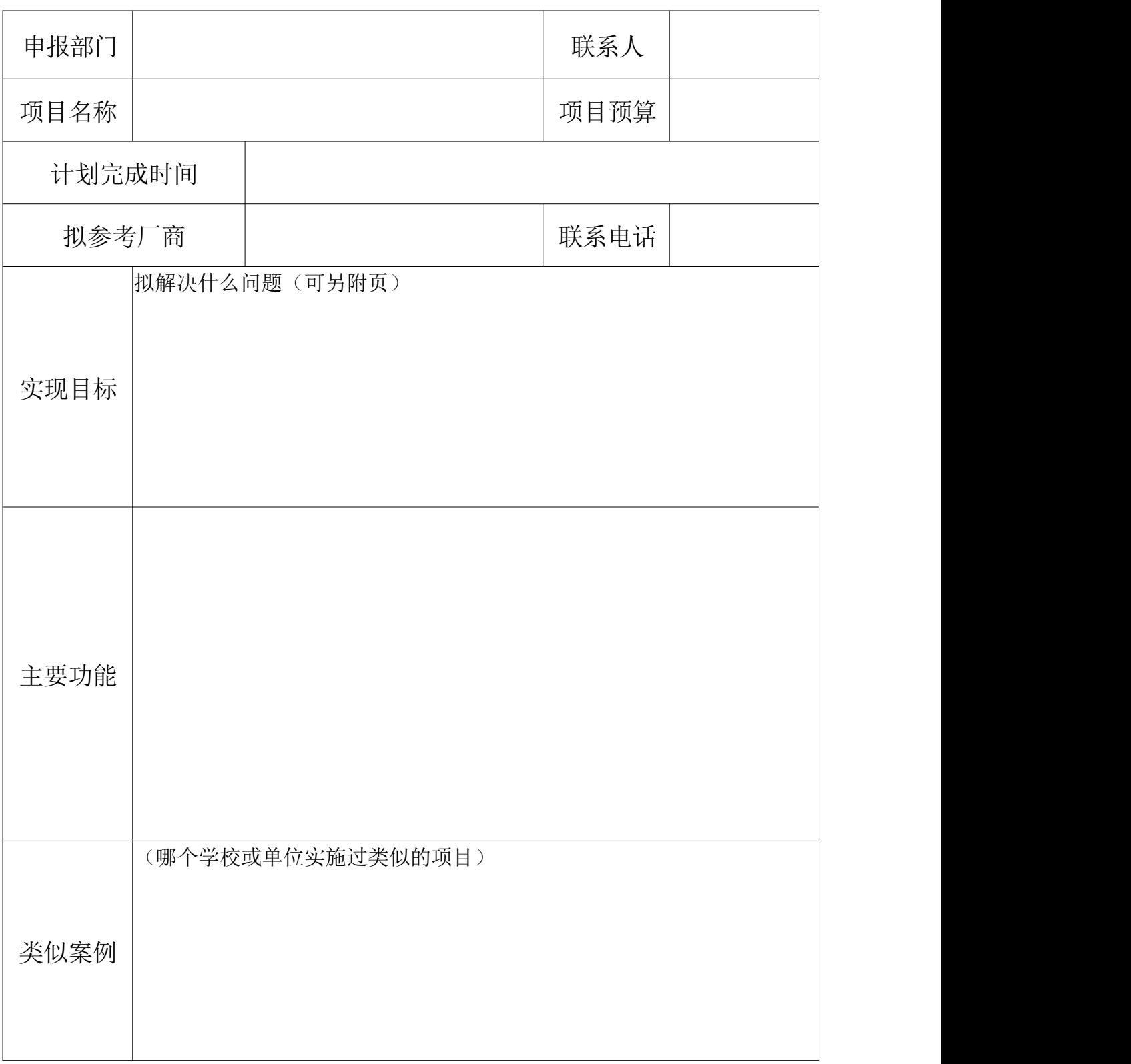

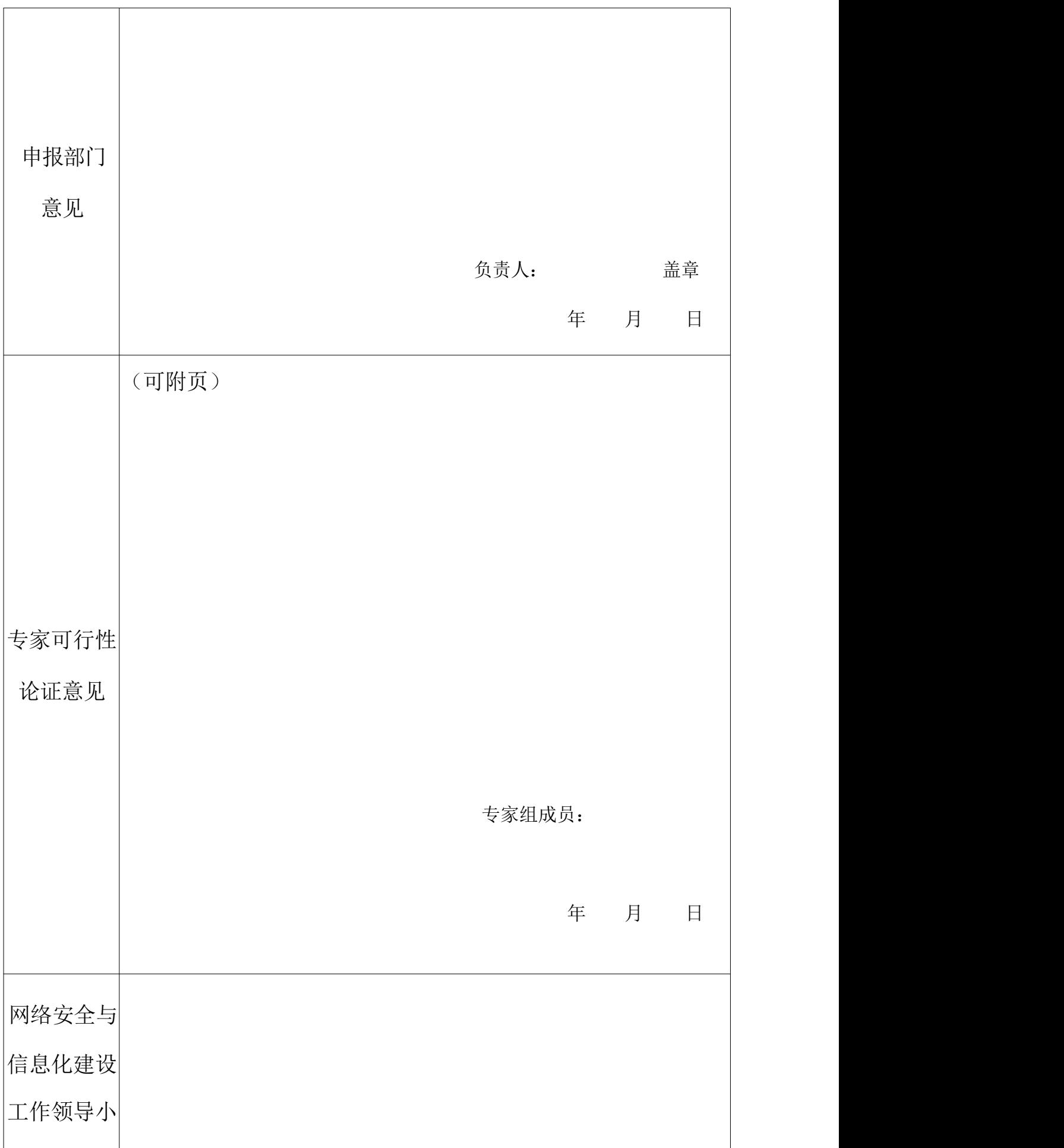

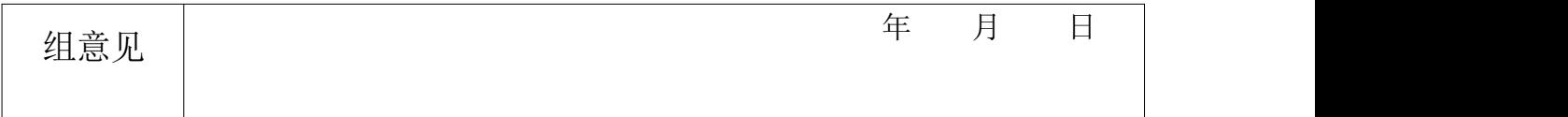